# SimMom

取扱説明書

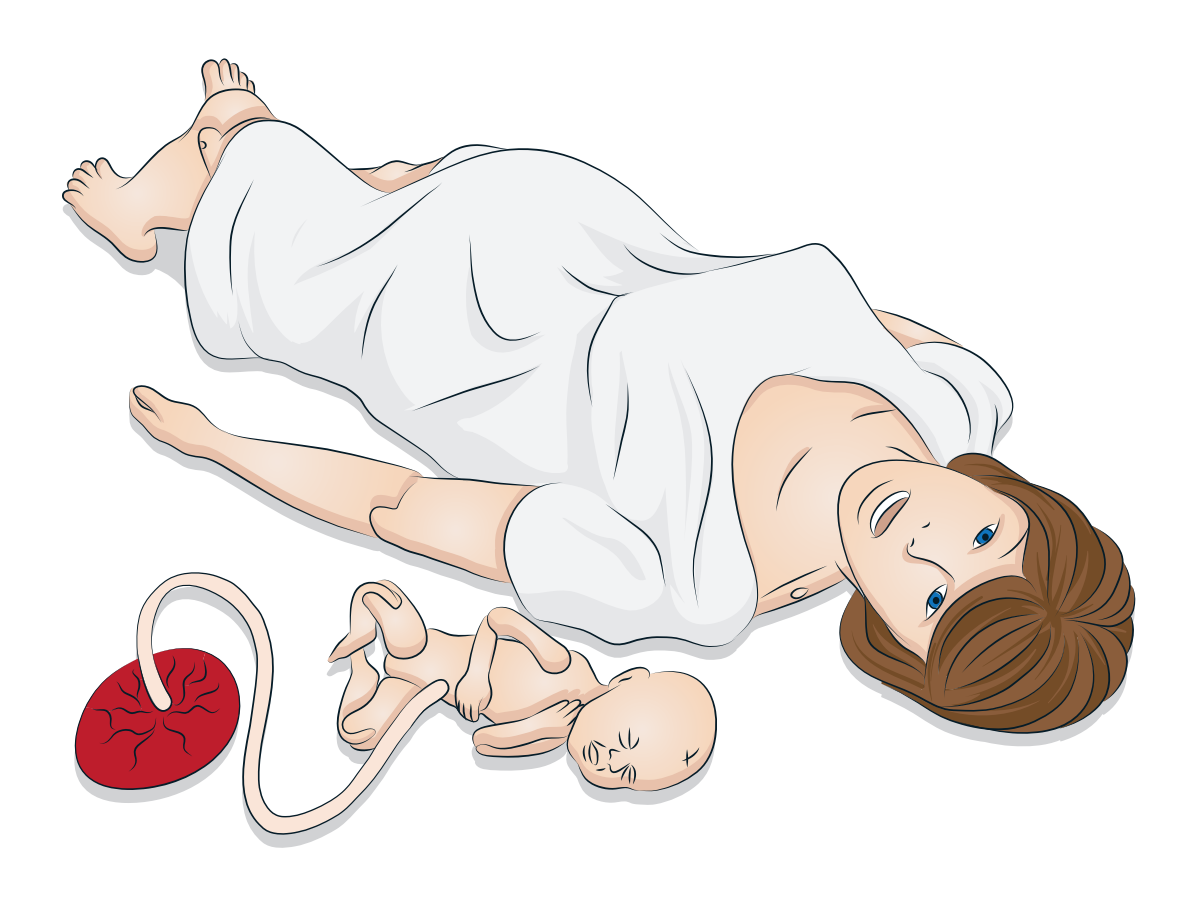

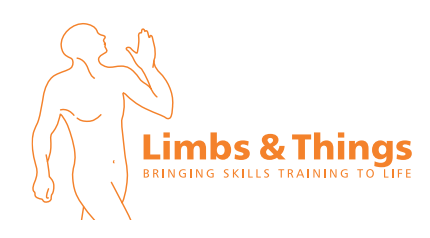

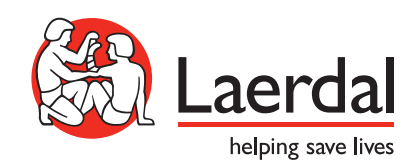

JA

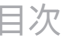

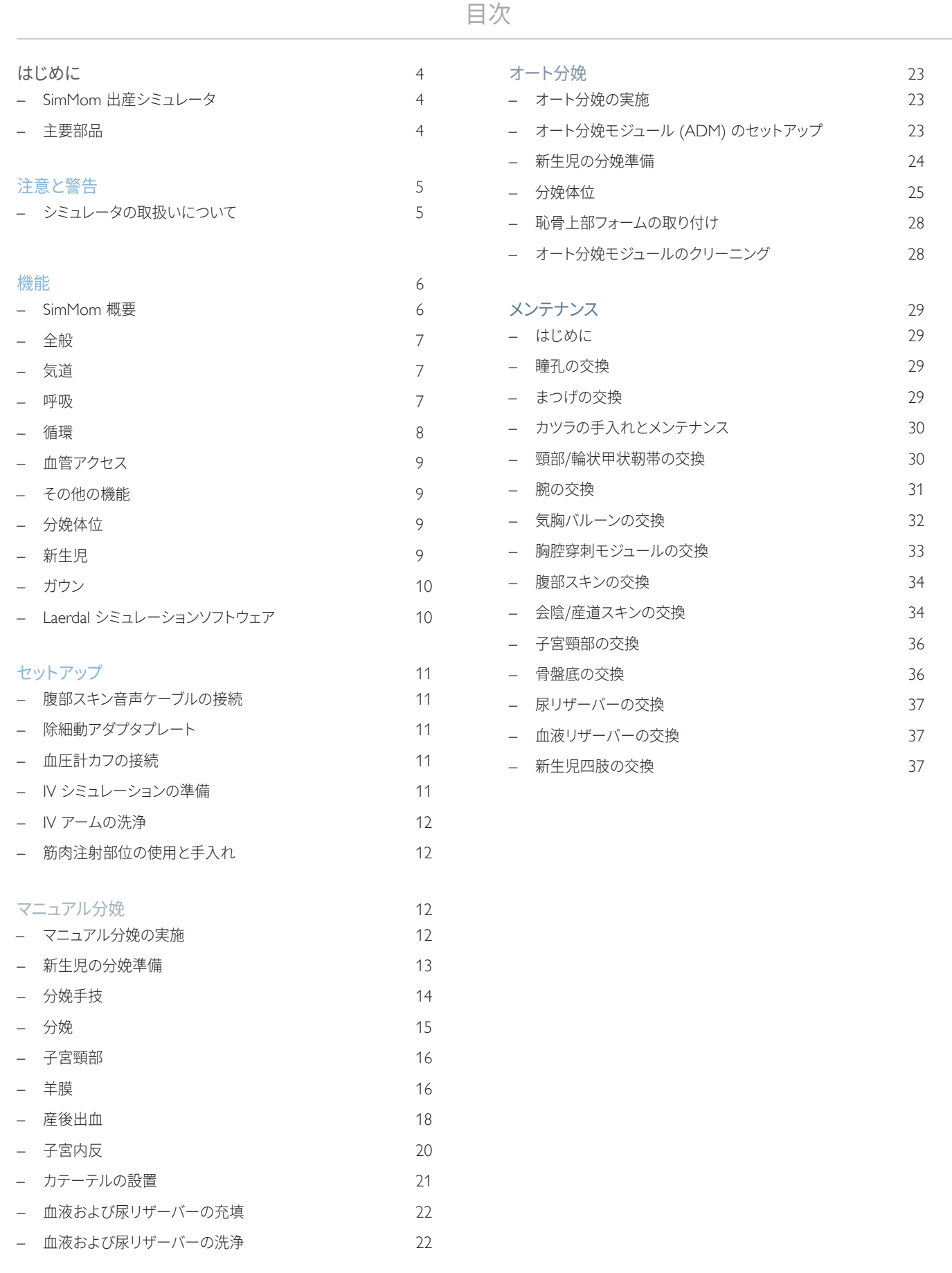

### SimMom 出産シミュレータ

*SimMom* は、臨月の成人女性の出産シミュレータ(ワイヤレス)です。

*SimMom* は、受講者による介入や、インストラクターによる操作、事前に プログラムされたシナリオに反応し、母体および胎児のバイタルサイン を観察することができます。さまざまな種類の分娩をシミュレーションす るために、母体と新生児をそれぞれ様々な体位に設定することができ ます。受講者は、母体と胎児の診断と治療を訓練することができます。

*SimMom* は、気道管理、CPR、心音および肺音の聴診、血圧聴診などの 技術のトレーニングに使用することができます。

### 主要部品:

- *SimMom* には、マニュアル分娩用に 4 つの交換式モジュールが含 まれています。さらにオート分娩用のオプションモジュールもあり ます。
- インストラクター PC 経由でシミュレーションを制御し、インスト ラクターによる介入を記録できるため、後でディブリーフィングに使 用することができます。ヘッドセットを使って、患者と受講者との間の 会話など、インタラクティブな音声通信をシミュレーションできます。
- インストラクター PC は、LLEAP インターフェースを使って SimMom にワイヤレスで接続します。
- Laerdal 患者モニタを設定して、大半の患者モニタを模すことができ ます。さらに患者モニタは、EFM、12 誘導 ECG、X 線画像、検査結 果など、患者の病歴を確認するための機能ディスプレイとして一台 二役の機能を果たします。
- システムには、次のようなソフトウェアが含まれます:LLEAP (シナリオ制御用)、シナリオの作成および編集用 SimDesigner、 ウェブカメラからのビデオキャプチャを使用したシミュレーション セッションのディブリーフィング用 Session Viewer/SimView Mobile、および患者モニタ用アプリケーション。

# シミュレータの取扱いについて

怪我または製品への損傷を避けるために、以下に注意してください:

- シミュレータに液体を注入する際は、必ず本書の指示に従ってくだ さい。指示に従わない場合、シミュレータおよびその構成部品を 破損する恐れがあります。
- 換気用の各種器具やチューブを挿入する際は、挿入前に同梱の 潤滑剤を口腔および鼻腔気道に塗布してください。また、使用前に 器具およびチューブにも潤滑スプレーを塗布してください。
- 各分娩開始前には、子宮頸部、産道および新生児に潤滑剤を十分 に塗布してください。
- 人工呼吸などの際に加湿は行わないでください。
- 内部チューブやケーブルが切断されている場合はシミュレータを 使用しないでください。
- SimMom シミュレータ を戸外の湿った条件下で使用することは 避けてください。感電またはシミュレータ損傷のおそれがあります。

警告:シミュレータで自動心臓マッサージ器を使用しないでくだ さい

ラテックスに関する注意:本製品には天然ゴムラテックスが含ま れており、人体に接触するとアレルギー反応を引き起こすことが あります。

#### 環境

寒冷条件下では、シミュレータが室温になるのを待ってからご使用くだ さい。

オーバーヒートを防ぎ、摩耗を減らすには:

- 40ºC 以上でシミュレータを使用しないでください
- ベッドで使用する際は、シミュレータからの放熱を妨げる恐れがあ るため、厚い寝具でシミュレータを覆わないでください。

#### 以下の場合は、SimMom シミュレータを使用しないでくだ さい:

- 上半身に四肢が取り付けられていない。
- スキンが破れている、あるいは適切に留められていない。
- 内部または外部のケーブル、チューブあるいはコネクタが破損し ている。
- シミュレータ内またはシミュレータの表面に液漏れがある。
- 空気漏れや機械損傷を示すような異常音がある。
- シミュレータが反応しない、若しくは異常なにおい/煙などの電気 機能障害の兆候がある。

警告:予期せぬ不具合や怪我を防ぐため、外部スキンを装着せず  $\sqrt{2}$ にシミュレータを使用しないでください。

#### 一般的なお手入れ

シミュレータスキンの状態を維持するために、使用前に手を洗い、 シミュレータは清潔なところで使用してください。また、以下を遵守し てください:

- シミュレーションシナリオ中は手袋をご使用ください。シミュレータ スキンが変色する場合があるので、色つきのゴム手袋は使用しない ようにしてください。
- シミュレータのそばで、フェルトペン、インクペン、アセトン、ヨウ素、 またはその他の染色系薬剤を使用しないでください。シミュレータ を新聞紙や色のついた紙の上に置かないよう注意してください。 汚れが取れなくなる場合があります。
- シミュレータのスキンは低刺激性の石鹸と水で洗浄してください。
- トレーニング時に IV アーム内へ液体を注入した、あるいは血液 バッグおよび尿バッグに液体を入れて使用した場合は、トレーニン グセッションが終わったらこれらの液体は抜いておいてください。
- 警告:疑似出産に液体を使用する場合は、液体が侵入しないよ う側面のパネルカバーをきちんと閉じてください。液体が侵入す るとマネキン内部のコンポーネントが損傷する可能性があり ます。液体を使用するシナリオでは、常にこのパネルカバーがき ちんと閉じているようにしてください。
- 気道の潤滑には、Laerdal 社製の潤滑剤のみをご使用ください。
- 新生児、子宮頸部、産道および各モジュールの潤滑には、SimMom & PROMPT の分娩トレーニング用潤滑剤(Laerdal カタログ番号 LIM-10199、Limbs & Things カタログ番号 10199)を必ず使用し てください。他の潤滑剤は使用しないでください。PROMPT 分娩 用潤滑剤 (Laerdal カタログ番号 376-02950、Limbs & Things No. 50181)や SimMom 分娩用潤滑剤 (Laerdal カタログ番号 377-14450、Limbs & Things No. 10191)は使用しないでください。 純正品以外の潤滑剤を使用すると製品が損傷する恐れがあります。

警告:*SimMom & PROMPT* 分娩用潤滑剤は、人体への使用を 目的としたものではありません。

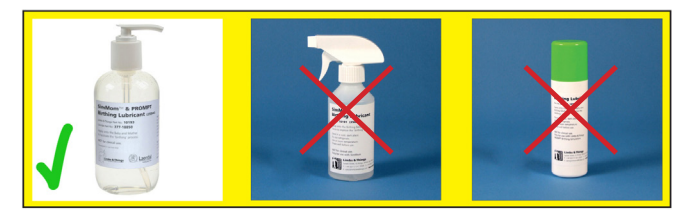

- シミュレータの構成モジュールは、洗浄し、すすいだ上で、乾かして ください。
- 胴体のスキンを裏返し、スキンの内側にパウダーを塗布すると摩擦 を減らすことができます。シミュレータの胸部内に、パウダーをこぼ さないようにしてください。
- 気道は適切に消毒できないため、シミュレータでは以下の手技を 実施しないでください:
	- 口対口人工呼吸
	- 口対マスク人工呼吸
	- 吸引のための模擬吐瀉物または液体の注入

#### 保管と輸送

SimMom シミュレータとアクセサリを入れた状態のケースは重量があ ります。輸送中に SimMom がしっかりと固定されていることを常に確認 し、怪我や製品への損傷を防ぐように保管してください。

⊫ 注:*ADM* バッグは航空輸送には適しません。

注:分娩ベビーは *SimMom* の中に入れたままにしないでくだ さい。

l≡.

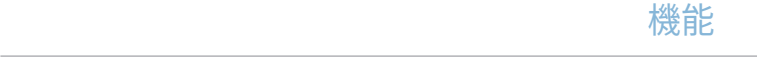

### SimMom 概要

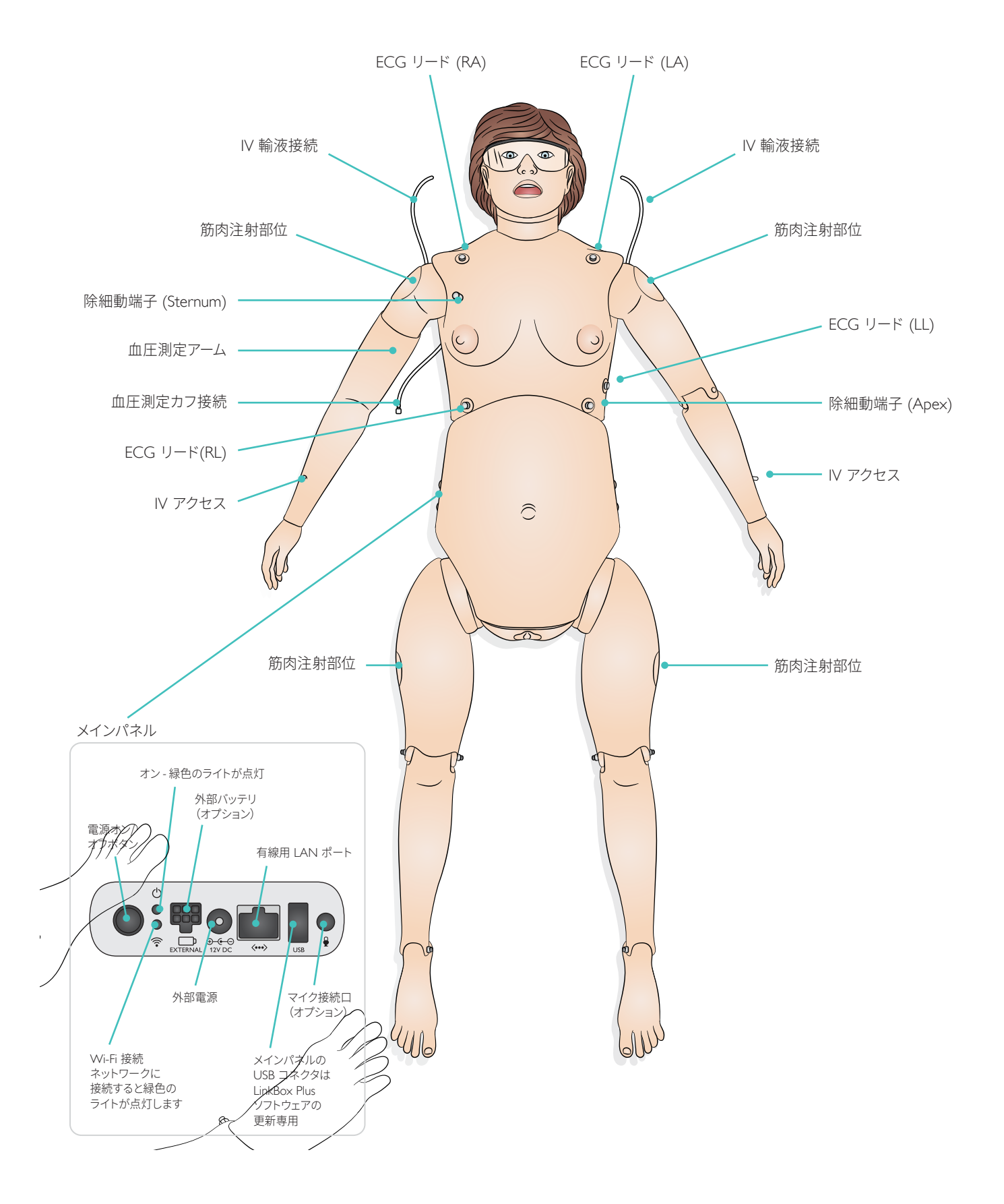

### SECTION SECTION ASSOCIATES TO A REPORT OF THE RESEARCH CONTINUES IN THE RESEARCH CONTINUES IN THE RESEARCH CON

### 全般

### 骨盤の構成品

- 交換式子宮モジュール
	- 4 cm から最大サイズまで拡張する子宮頸部
	- 分娩時液体用の羊水バッグ
	- 緊張性および弛緩性の分娩後出血(PPH)子宮と胎盤遺残 および胎盤片
	- 子宮内反
	- オート分娩オプションモジュール (ADM)
- オプションの非妊娠腹部スキン
- オプションの超音波トレーニングモジュール
- 骨盤(ランドマーク付)
- 実物に近い外陰部と肛門
- 腹部スキン
- 腹部スキン(帝王切開)
- 液体(血液、着色された羊水および尿)
- 尿道カテーテル/点滴
- 骨盤底
- 産道

### 各可動部

- 痙攣インジケータ
- 四つ這い位にできる:
	- 肩および股関節の実物に近い回転
	- ひざが曲がる脚
	- 肘の曲げ伸ばしも可能

### 気道

- 気道閉塞への対処
- 舌浮腫
- 右肺、左肺および両側肺の閉塞
- 頭部後屈あご先挙上
- 下顎挙上
- 吸引手技
- バッグバルブマスク換気
- 経口/経鼻エアウェイの挿入
- コンビチューブ、LMA および他のエアウェイデバイスの使用
- 気管挿管
- 経鼻気管挿管
- デジタル挿管
- 逆行性挿管
- 経鼻および経口ファイバースコープ挿管
- 経気管ジェット換気
- 右主気管支挿管
- 輪状甲状靭帯穿刺・切開
- チェストドレーンの挿入
- 輪状軟骨圧迫
- 胸腔穿刺

注:シミュレーション中は、*7.5 mm* 気管チューブ、*#4 LMA*、 成人用 *L* サイズまたはトレーニング用コンビチューブ、および *KING LT – #4* の使用をお勧めします。

気道確保デバイスと喉頭鏡は、使用前に Laerdal の潤滑剤を塗布してく ださい。マネキンには直接スプレーしないでください。

### 呼吸

- 自発呼吸のシミュレーション
- 呼吸数は可変(0~60 回/分)
- 両胸部の上下
- 正常および異常肺音
	- 前胸部の聴診部位 4 箇所
	- 両側 中腋窩線部
- 緊張性気胸

### SECTION SECTION ASSOCIATES TO A REPORT OF THE RESEARCH CONTINUES IN THE RESEARCH CONTINUES IN THE RESEARCH CON

# 循環

#### 心臓機能

- 豊富な心電図ライブラリ
- 心電図と同期した正常および異常心音
- ECG モニタリング
- 12 誘導 ECG 画面
- 除細動およびカルディオバージョン
- 体外ペーシング(閾値は 20~200 mA に設定可能)

#### 循環機能

- コロトコフ音を聴きながらの血圧測定
- 心電図と同期した両側頸動脈、橈骨動脈拍動および上腕拍動 (右側のみ)
- 血圧と脈拍強度は連動
- 脈拍触診は自動検知され、ログに記録されます

### 胸骨圧迫

- 胸骨圧迫に応じて、脈拍・血圧波形・ECG アーチファクトが再現 されます
- 胸骨圧迫は自動検知されログに記録されます

警告:シミュレータに自動心臓マッサージ器を使用しないでくだ さい。

### ECG

調律モニタリング用に、シミュレータには心電図コネクタが 4 箇所取り 付けられています。

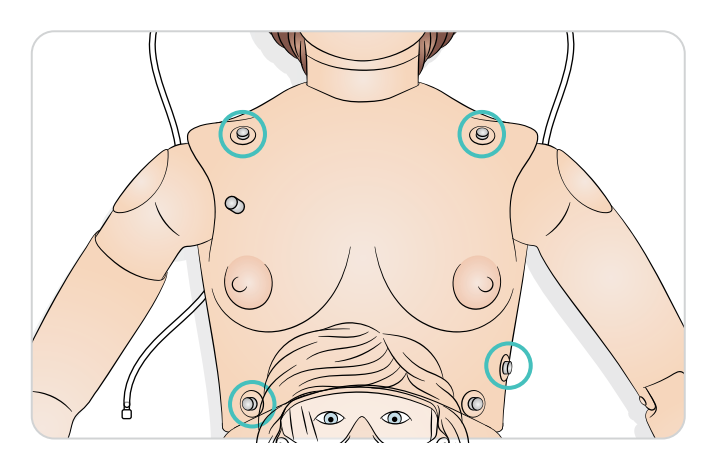

### 除細動器

シミュレータ上半身には、除細動器用のコネクタが 2 箇所あります(除 細動器は臨床用のものを使用できます)。シミュレータは、パドルを 使用した除細動にも対応します(「セットアップ」参照)。

#### 除細動用端子

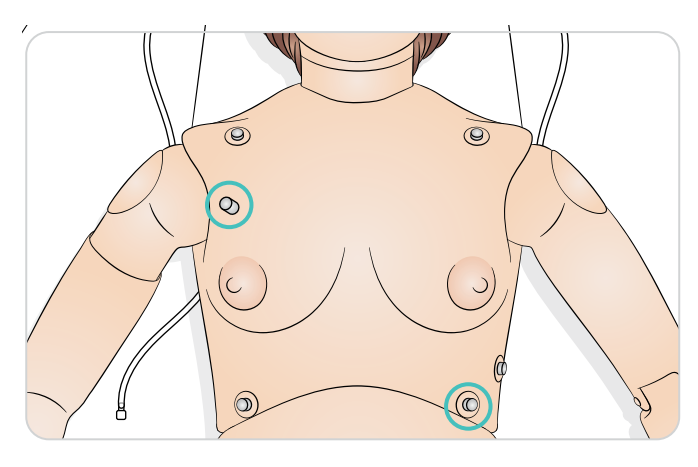

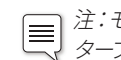

注:モニタの調律を読み取るために、パドルを除細動器アダプ タープレートにしっかりと固定します。

手動での除細動では、除細動器パドルをアダプタプレートにしっかりと 固定します。

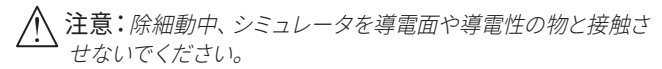

# 警告:

- 除細動器および関連機器に添付されたすべての安全および操作に 関する指示を読み、従ってください。
- 除細動実行中の電圧および電流が実施者に電気ショックを与える 恐れがあります。除細動およびペーシングのトレーニング中は、 すべての注意および安全上の措置を守らなければなりません。 安全上の措置を守らないと、操作者、受講者、および/または見学者 の負傷または死亡につながる危険があります。
- 除細動は、除細動用端子上でのみ実行してください。
- 除細動時にパドルを激しく押しすぎないでください。アーク放電が 発生したり、穴があいたりする可能性があります。
- 胴体スキンがずれている場合は、シミュレータに除細動を行わない でください。
- 1 分間に 2 x 360 J を超える除細動を行わないでください。30 分 連続使用した場合、新しい作動を開始する前に少なくとも 15 分間 はショックを完全に停止してください。
- 35°C を超える温度で除細動器を使用するとシミュレータがオー バーヒートする場合があります。
- シミュレータが濡れている場合は除細動を行わないでください。
- 除細動の際には、除細動パドルと ECG 端子が接触しないよう にし、正しい手順に従ってください。
- シミュレータがオフになっている場合、またはマネキンが正常に 機能していない場合は、マネキンに除細動を行わないでください。
- シミュレータの胴体は、常に乾燥した状態にしておいてください。 急激な温度変化で電子部品に結露が生じる場合があり、これによ り感電の危険が発生する可能性があります。除細動の前にシミュ レータを周辺温度に順応させてください。
- 人体用の除細動パッドや導電ジェルは使用しないでください。
- 可燃性の物が近くにある環境では使わないでください。例えば 除細動の際などは高濃度酸素を遠ざけておく必要があります。 シミュレータの近くで高濃度酸素を使用する場合は、必ず換気を してください。

#### 血圧計カフ

*SimMom* には、専用の血圧カフが同梱されています。血圧アーム (右腕 )に取り付け、マネキンに接続すると、聴診および触診での 血圧測定ができます。

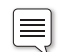

注: 血圧用スピーカーは右肘窩にあります。

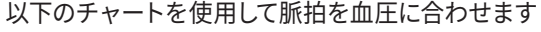

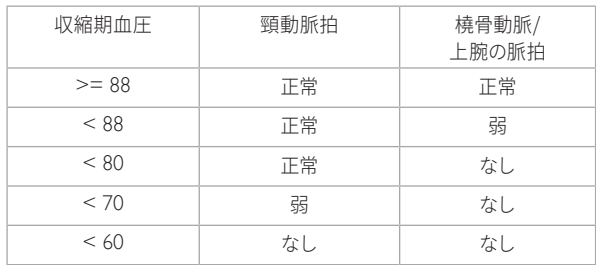

### 血管アクセス

- IV アクセスポート(両側)
- 皮下・筋肉注射

### その他の機能

- 正常および異常腹部音、および胎児心音(同時使用は不可)
- 交換式の瞳孔(正常、散大および収縮)
- 患者の声
	- 録音済み音声
	- カスタム音声
	- インストラクターが患者の声を直接シミュレートすることもでき ます

### 分娩体位

シミュレータの四肢を動かし、肩および股関節を回転させることで、 以下の分娩体位をシミュレーションすることができます:

- 1 背臥位 2 2 左側
- 3 半横臥位 4 分娩台へ足を乗せた状態
- 5 四つ這い位 6 マックロバーツ体位
- **| | | | | 注: ADM モジュールの場合、または骨盤ロックが設置されてい** る場合は、半仰臥性は完全にはシミュレーションできません。 もっと低い角度を使用してください。

### 新生児

#### 主要部品:

- ランドマーク付きの実物に近い頭部模型(大泉門および縫合糸)
- 鉗子分娩(回転および正常)および吸引分娩 に使用できるように 設計・テストされた頭部
- 頭部は、インストラクターにより簡単に操作でき、産道を通る時には 柔軟に動きます。
- 吸引およびファイト・スメリー法に対応した口
- 新生児の体は、産道通過時に簡単に押し出せるように設計されて います。
- Lovsett 法に対応した骨盤の隆起
- 実物に近いランドマーク 肩甲骨および鎖骨
- 分娩に必要なすべての方法(特に骨盤位および肩甲難産)に対応す る為、腕および脚の関節は自由に動きます。
- 臍帯および胎盤(正常および遺残)
- 胎児心拍数:正常、徐脈および頻脈の再現(ソフトウェア経由)

#### 胎児心拍モニタリング (EFM) / 胎児心拍陣痛図 (CTG)

- EFM グラフ表示:胎児心拍数波形および子宮活動波形
- EFM は、母体のバイタルサインとともに患者モニタ上または個別の モニタ画面上に表示されます。
- 胎児モニタリングは記録が残るため、スクロールバックして患者 モニタ上で確認できます。
- ソフトウェアにより、インストラクターは各パラメータを事前設定あ るいはカスタマイズすることができます。

# ガウン

SimMom ガウンには、出産シミュレーション中に腹部にアクセスできる ようフラップが 2 箇所あります。

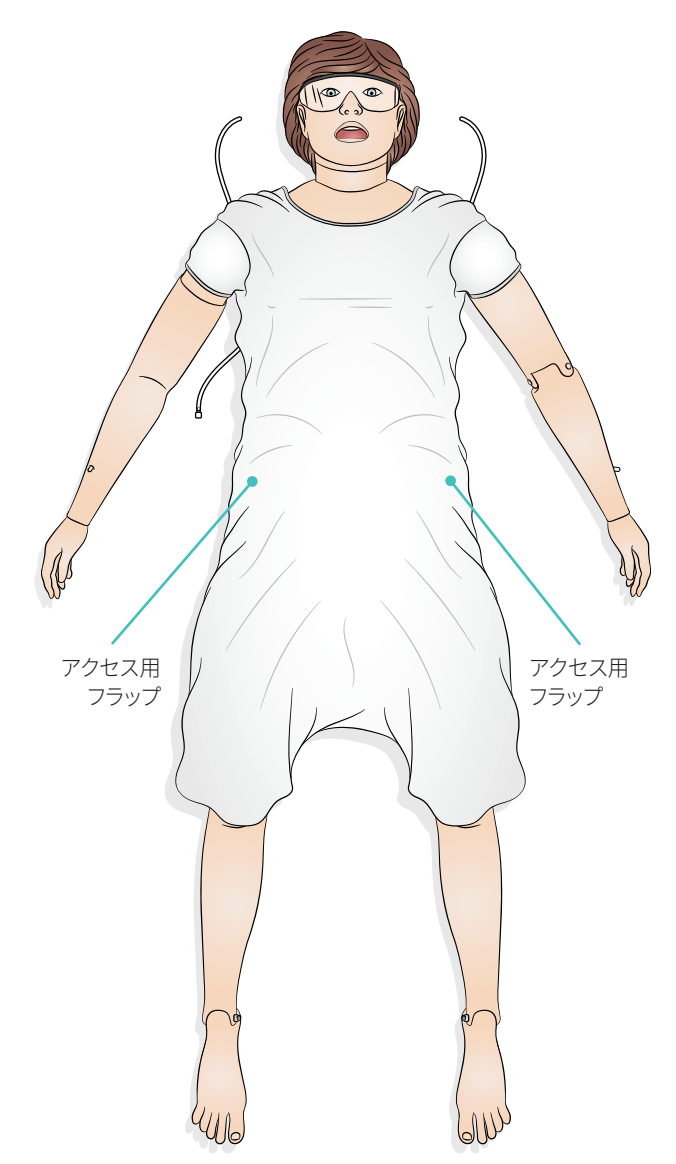

### Laerdal シミュレーショ ンソフトウェア

シミュレーションを実行するには、インストラクター PC の Laerdal Simulation Home から LLEAP (Laerdal Learning Application) を起動 する必要があります。

### Laerdal Simulation Home

Laerdal Simulation Home には、LLEAP およびその他患者シミュレー ションに関連する Laerdal プログラムがあり、それらを起動させるこ とができます。さらに、ヘルプファイルも開くことができます。Laerdal Simulation Home は、Windows スタートメニュー (Windows 10) 内の Laerdal Medical フォルダ内にあります。

#### シミュレーションセッションで使用されるソフトウェアは、以下のメインア プリケーションに分類できます。

- − LLEAP (Laerdal Learning Application)
- Voice Conference Application
- Patient Monitor
- − SimView Server または Session Viewer

さらに、SimDesigner と他のアプリケーションもシミュレーションの設計 または準備に使用します。

#### **LLEAP**

LLEAP は、シミュレーションセッションの実行、コントロール、監視をす るためのインストラクター用アプリケーションです。LLEAP は、オート モードまたはマニュアルモードで操作することができます。プログラム済 みのシナリオにはオートモードを使用しますが、マニュアルモードを使用 すると、インストラクターは、シミュレーションセッションを完全に手動 でコントロールすることができます。マニュアルモードでシミュレー ションを実行するには、臨床的に適切なシミュレーションを作成するた めに、ある程度の医学的専門知識が必要です。

### Voice Application Software

VCA ソフトウェアを使用すると、インストラクターは、セッション中に シミュレータ経由で会話コミュニケーションを取ることができます。さら に VCA を使用すると、ネットワーク上の別のインストラクターとも コミュニケーションを取ることができ、またメンバーのみがコミュニケー ションを取ることができる個別のチャンネルを作成することもできます。

#### Patient Monitor

Patient Monitor アプリケーションでは、一般的な患者モニタをシミュ レーションします。モニタ画面上のタッチメニューを使用して、インストラ クターだけでなく、受講者もモニタの設定や操作ができます。

#### Session Viewer、SimView Mobile および SimView Server

Session Viewer、SimView Mobile および SimView Server は、シミュ レーション中の映像と患者モニタの画面キャプチャを記録し、セッション のディブリーフィングを行うことができます。セッション終了後には、 LLEAP に生成されたログファイルが転送され、セッションビューアまた は SimView Server のビデオファイルと統合されるので、映像とログを 同時に確認しながらディブリーフィングを行なえます。

Session Viewer は、通常 LLEAP が使用されているコンピュータと同じ ローカル上で実行されます。SimView Server は、ローカルネットワーク の専用サーバ上で実行されます。LLEAP の初回起動時に、コンピュー タまたはローカルネットワーク上で使用可能なディブリーフィングシス テムを選択するよう求められます。これは後で変更することができます。

### その他のアプリケーション

他にも、プログラムライセンスを処理する License Manager、シミュ レータのファームウェアを更新し、またネットワークに関する問題を解決 する Simulator Firmware & Network Wizard など、シミュレーションセッ ションと併用できるプログラムがあります。

#### **SimDesigner**

SimDesigner は、独自シナリオをプログラミングするためのアプリケー ションです。さらに、シナリオの分析や印刷にも使用することができます。

インストラクターアプリケーションのレガシーファイルを LLEAP 対応 ファイル形式に変換するには、SimDesigner をインストールする必要が あります。

すべてのアプリケーションとヘルプファイルに関する詳細は、LLEAP ホームを起動してご確認ください。

### ウェブダウンロード

最新のユーザーガイドおよび SimMom ソフトウェアは、 www.laerdal.com/downloads でダウンロードしてください。

# 腹部スキン音声ケーブルの接続

- 1 骨盤の両側で留めてある 3 箇所のフックを外します。
- 2 スキンを脚側に折りたたみます。
- 3 出荷時は骨盤部に帝王切開腹部スキンが入っているので、これを 取り、別の SimMom アクセサリと一緒に保管しておいてください。
- 4 腹部スキンの内側に付いている黒い音声ケーブルを、骨盤右側の 音声ポートに接続します。

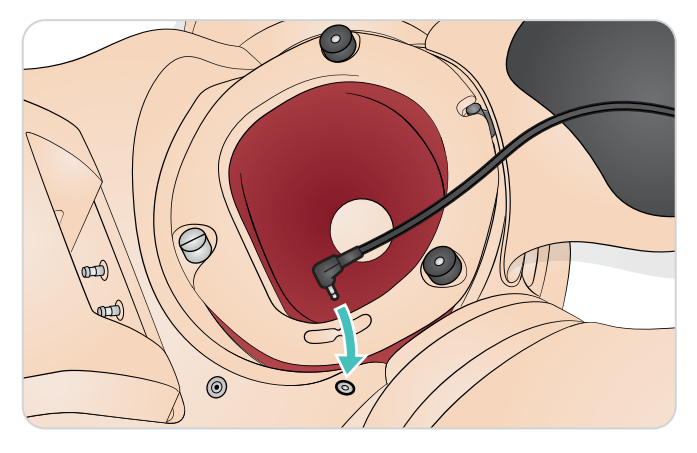

5 腹部スキンを元に戻します。

# 除細動アダプタプレート

### パドルを使用した除細動の準備:

1 ネジを緩めて除細動アダプタを取り外します。

2 除細動器アダプタープレートを、シミュレータの尖部と胸骨にある ポストソケットにネジで取り付けます。

### 血圧計カフの接続

- 1 血圧計のカフをシミュレータの腕に装着します。
- 2 カフに付いている透明チューブを、腕の付け根近くの胴体から出て いるコネクタにつなぎます。

### IV シミュレーションの準備

シミュレータの両腕で、静脈路の確保と薬剤投与のトレーニングを行な えます。

腕の裏面から出ている チューブを、液体回収用バッグに接続します。 臨場感を高めるため、回収用バッグを受講者の目につかない場所に置 きます。

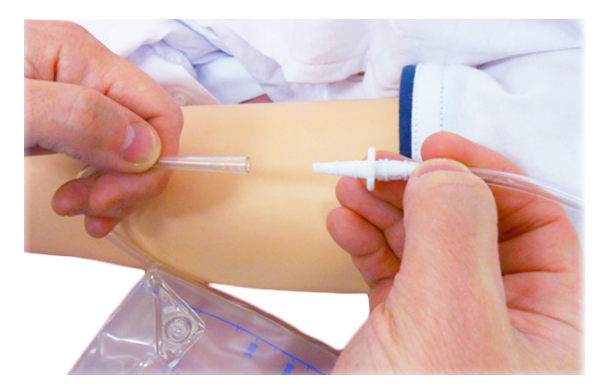

Ⅳ バッグ (別売)のコネクタを、シミュレータ前腕に接続します。

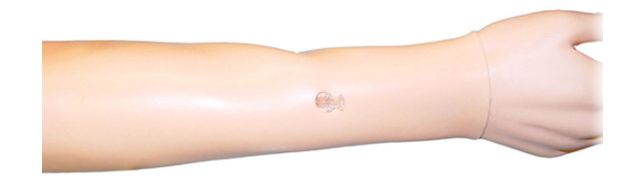

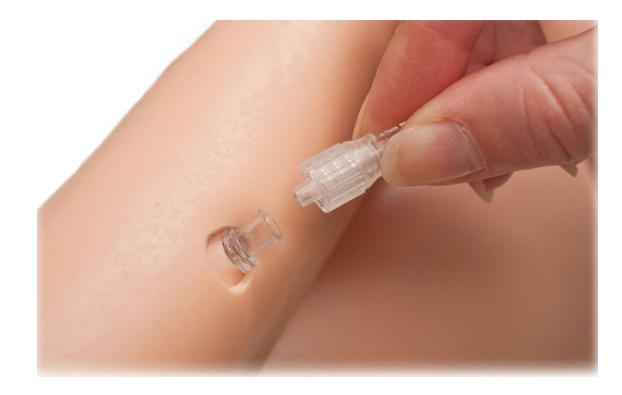

IV シミュレーション実施時には、システムの詰まりを防ぐために、蒸留水 または脱イオン水のみをご使用ください。

### IV アームの洗浄

各セッションの後、または 1 日の使用の後で、IV アームを 60% の イソプロパノールで洗い流して洗浄してください。

# 筋肉注射 (IM) 部位の使用と手入れ

筋肉注射を実施できる部位は 4 箇所です (左右の三角筋と大腿にあり ます)。IM パッドは フォームが入っており、液体を注入することができ ます。22 ゲージ以下の細い針を使用するとスキンが長持ちします。

使用後は、IM パッド取り外し、空気乾燥してください。IM パッドは、 スポンジのように絞って液体を取り除くことができます。IM 三角筋 パッドの内部にはフォームが入っているため、取り外して乾燥させる必 要があります。パッドの背面の切り込みからフォームを取り外すことがで きます。フォームをスキンに戻す際は、ベビーパウダーを使用して滑りを よくしておくと良いです。

### マニュアル分娩の実施

#### モジュールの構成品

SimMom には、マニュアル分娩用に以下のモジュール構成品が付属し ています。

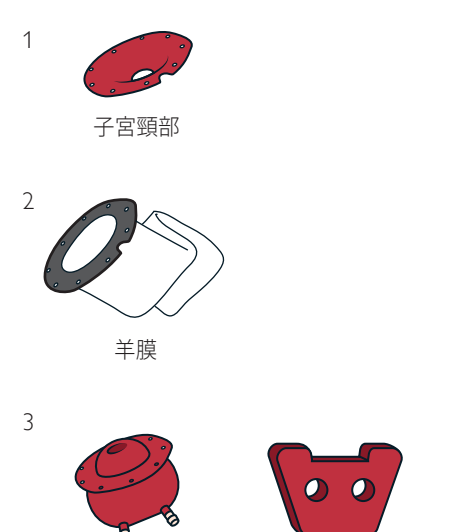

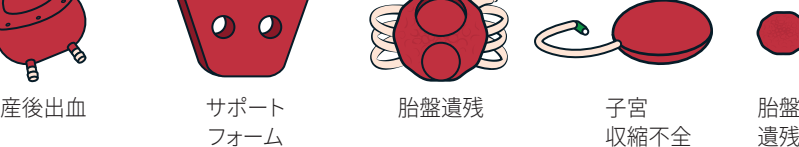

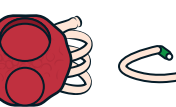

胎盤遺残

子宮 収縮不全

遺残片

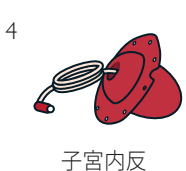

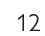

### 新生児の分娩準備

SimMom には、様々な体位にできる新生児が付属しており、正常分娩、 異常分娩、器具を用いた分娩、および胎盤娩出をシミュレーションする ことができます。

#### 臍帯の取り付け

臍帯切断のトレーニングを行う際は、切断用の臍帯の一端をコネクタ に接続し、もう一端のコネクタを接続されていないチューブの端に押し 込みます。

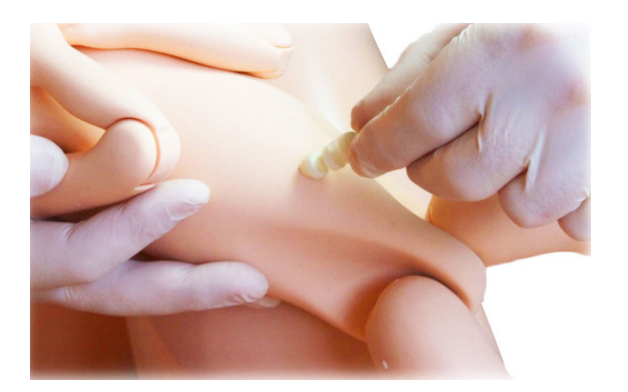

次に、もう一方の端を、新生児腹部の臍帯に接続します。

臍帯を切断する必要がない場合は、臍帯コネクタを新生児腹部の臍帯 に直接押し込むだけです。

#### 潤滑

新生児、臍帯、胎盤、産道、子宮頸部、外陰部内側、および羊膜には、 使用前に潤滑剤を完全に塗布しておきます。臍帯への潤滑剤塗布が 不十分だと、分娩時に引っ掛かってしまい、新生児から抜けてしまう恐 れがあります。

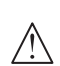

注:*SimMom & PROMPT* 分娩用潤滑剤(*Laerdal* カタログ番号 *LIM-10199*、*Limbs & Things* カタログ番号 *10199*)を使用し てください。*PROMPT* 分娩用潤滑剤(*Laerdal* カタログ番号 376-02950、Limbs & Things No. 50181) や SimMom 分娩用 潤滑剤(*Laerdal* カタログ番号 *377-14450*、*Limbs & Things No. 10191*)は使用しないでください。他の潤滑剤は使用しないでく ださい。純正品以外の潤滑剤を使用すると製品 が損傷する恐 れがあります。

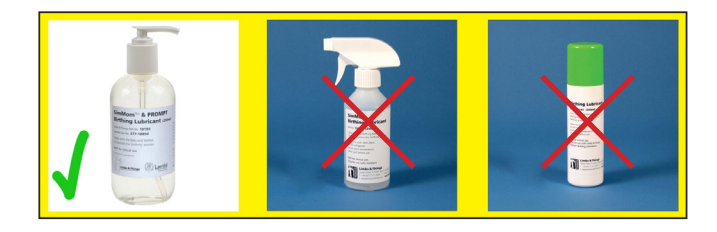

注意:新生児または胎盤への潤滑剤塗布が不十分な場合には、 新生児が通過する産道または子宮頸部が損傷する恐れがあり ます。

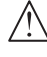

注意:*SimMom and PROMPT* 分娩用潤滑剤は、人体への使用を 目的としたものではありません。

**| ■ 重要:各トレーニングセッション後には、温かく湿った布を** 使って、シミュレータおよび新生児の表面からすべての潤滑剤を 拭き取ってください。

手を使って以下の部位に潤滑剤を 2~3 プッシュ以上出して、均等に 塗布します。

1 膣内部および会陰部

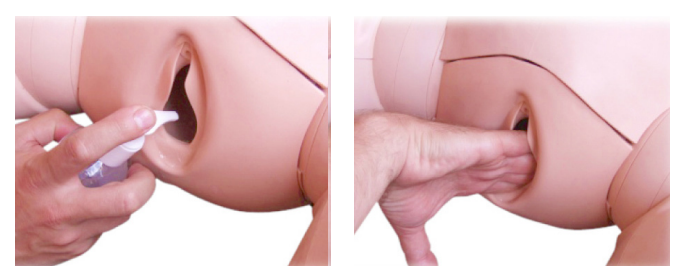

2 子宮頸部表面

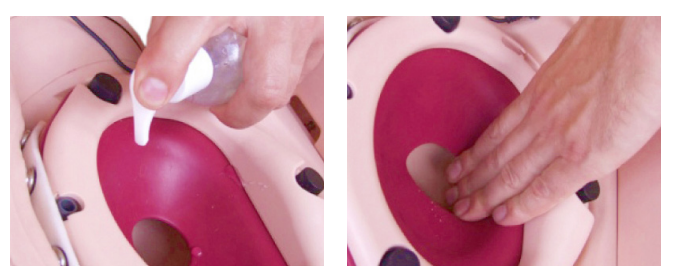

3 新生児の頭部・肩・上半身および四肢新生児に潤滑剤が完全に 塗布されていることを確認します。

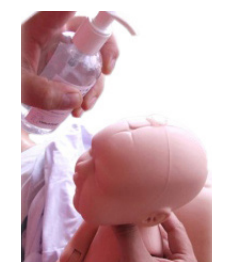

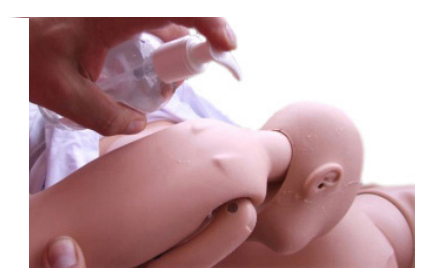

# 分娩手技

分娩シミュレーション時には、インストラクターは手動で新生児を娩出 します。インストラクターは、母体腹部の片側に立ち、産道に沿って新 生児を押します。

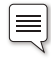

注:娩出中は手袋を着用してください。モデルの軟部組織を保護 するために、指輪などの装飾品は外しておいてください。

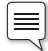

注:娩出中は、腹部スキンを骨盤両側に留め具を 1 つずつ使用し て取り付けておくようにします。

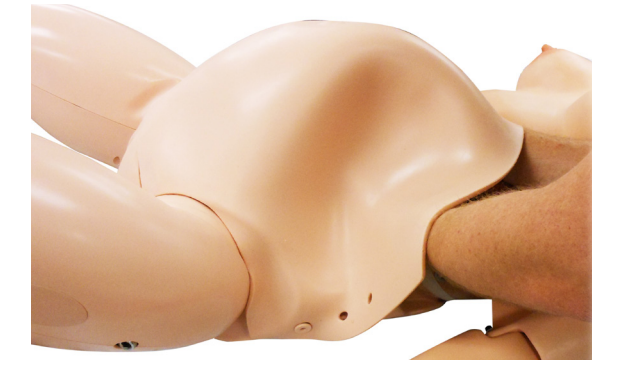

分娩には 2 つの基本テクニックがあります。

### 片手での分娩

新生児を胎位に設置し、四肢を産道に合わせて曲げます。 胴体後ろから新生児をつかみます。頭部を骨盤の入り口に合うように はめ込みます。しっかりと押し込みます。

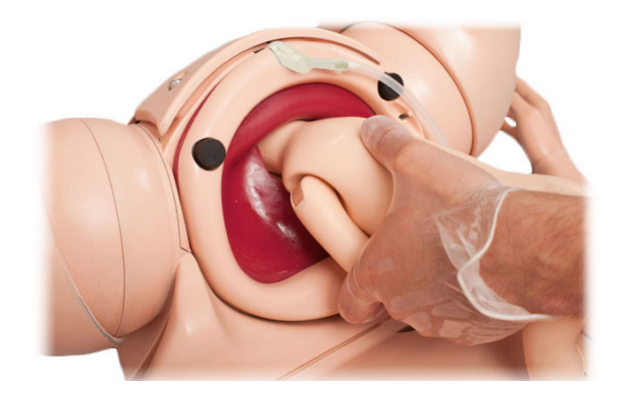

頭部は、頸部で自然に曲がり、子宮頸部を拡張しながら産道を降り ます。

産道を通過すると、頭部は自然に回旋します。新生児の胴体を回 すと、回旋を増大させるとこができます。

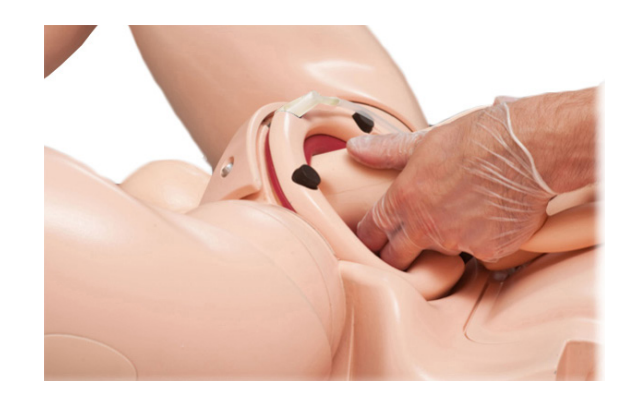

四肢が適切なポジションの場合には、それぞれが経路をたどり、本物 に近い形で産道を通り抜けます。この手技では、インストラクター/ トレーナは、助産師や父親などの役割を果たすこともできます。

### 両手での分娩

片手で、胴体後ろから新生児をつかみます。この手でほとんどの操作 を行います。

もう一方の手のひらを新生児の胸部に沿わせます。2 本の指を使って、 新生児の顎または口を操作し、必要な場合は頭部を回転させます。 同じ手で臍帯と腕を押さえておきます。

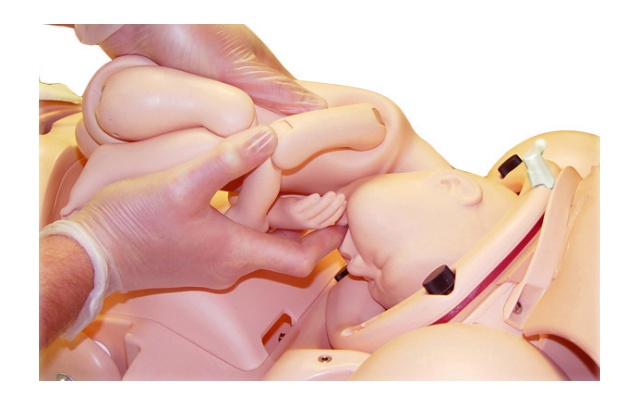

頭部が降りてくると、インストラクター/トレーナは、同じ手を顎下まで 押し上げて新生児の頭部を十分広げます。 この手技により、インストラクター/トレーナは頭部をうまくコントロー ルすることができます。

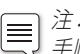

注:トレーナは、トレーニングを行うまでに分娩手順を練習し、 手順に精通しておくことが求められます。

# 分娩

*SimMom* は、正常分娩、骨盤位分娩、器械分娩および肩甲難産の シミュレーションを実施することができます。

#### 正常分娩

正常分娩のシミュレーションについては、「分娩手技」セクションの 「片手/両手を使用した分娩」を参照してください。

#### 骨盤位分娩

骨盤位分娩は、片手/両手を使用した分娩手技を使って実施すること ができます。もう一方の手(胴体をつかんでいない手)で新生児の四肢 と臍帯を操作します。

#### 骨盤位分娩の手順:

- 1 産道の J の形をした部分に新生児の臀部が入るように、産道の 最下部に潤滑剤を多めに塗布します。
- 2 頭を支えながら分娩をコントロールできるように、新生児の胴体を つかみ直します。
- 3 頭部が産道を通りやすくするように、新生児の頸部を曲げます。
- 4 これで、Moriceau-Smellie-Viet 手技を使った分娩が可能になり ます。

注:子宮頸部を取り付けない方が骨盤位分娩を実施しやすい l≡ です。

### 鉗子分娩

#### 鉗子器具を使用した分娩の手順:

- 1 鉗子が滑らないように、新生児の頭部と産道に塗布する潤滑剤の 量を少なくします。
- 2 鉗子が正しく設置できるように頭部を曲げます。
- 3 インストラクターが母体の娩出力をシミュレーションしたとき だけ、鉗子を引くように受講生へ促します。連係がうまくいかな いと、鉗子が頭部から滑り落ちてしまいます。
- 4 鉗子分娩の回転時には、新生児の回転が鉗子の回転に従うよう に、インストラクターと受講生の動作を連係させます。連係がうま くいかないと、鉗子が頭部から滑り落ちてしまいます。

#### 吸引分娩

#### キウイ/真空吸引器具を使用した吸引分娩の手順:

- 1 吸着カップがすべらないように、新生児の頭部に塗布する潤滑剤の 量を少なくします。
- 2 受講生が引き、インストラクターが押すタイミングをはかる進行役を 必要とする場合があります。

注:吸引分娩では、鉗子分娩に比べて手順 *2* の重要度が低い  $\equiv$ です。

### 四つ這い位での分娩

四つ這い位での分娩は、片手/両手を使用した分娩手技を使って実施す ることができますが、両手を使用した分娩手技が推奨されます。

注:四つ這い位での分娩には、より力を必要とし、他の分娩タ  $\equiv$ イプとは異なる手技を要します。シナリオで使用する場合には、 複数回練習をしておくようにしてください。

#### 四つ這い位での分娩の手順:

- 1 産道の J の形をした部分に続き、骨盤底に向かって斜め上向きに 押します。
- 2 産道開口部に平行に新生児を誘導します。

両手での分娩シミュレーションを実施している場合は、一方の手(胴 体をつかんでいない手)で上向きに圧力をかけ続けて、頭部が常に 曲がっている状態にし、さらに新生児が垂れ下がらないようにします。

注:安定性を向上させるために、インストラクターは、ベッドまた  $\equiv$ は枕にひじを置いて作業することもできます。

#### 肩甲難産分娩

肩甲難産分娩は、通常両手を使用した手技を使って実施されるもの です。上腕後部を適切な位置に固定しておく必要があるため、新生児 の両腕をコントロールすることが重要です。

#### 肩甲難産分娩の手順:

- 1 産道を新生児が降りている間、前在肩甲を骨盤に強く押し付け ます。
- 2 インストラクターと受講生の動きが合うように、両者の回転操作を 連係させます。

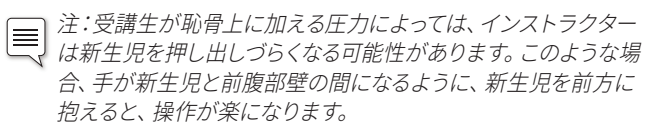

注:子宮頸部を取り付けない方が肩甲難産分娩を実施しやすい l≡ です。

### 子宮頸部

### 子宮頸部の取り付け

1 腹部スキンを折り曲げるか取り外します(「メンテナンス」 セクションの「腹部スキンの交換」を参照)。

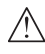

注意:折り曲げたスキンの下に支えがない場合、スキンが破れる 恐れがあります。

2 骨盤リングクランプにある黒いネジ(3 個)を緩めます。骨盤リン グクランプをクランプ面から取り外します。

注:骨盤リングクランプを取り外す際は、ネジがすべて取り外さ  $\equiv$ れるまで骨盤と並行になるように持ち上げておきます。

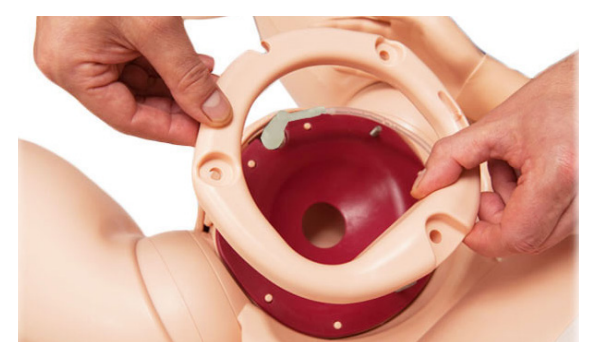

- 3 必要であれば現在の子宮頸部を取り外して脇に置いておきます。
- 4 新しい子宮頸部を、フランジが産道のフランジの上になるように 骨盤の入り口に固定します。
- 5 子宮頸部の穴と、クランプ面の位置決めピンを慎重に合わせ ます。尿道コネクタが、子宮頸部の切り込みに合っているか確認 します。

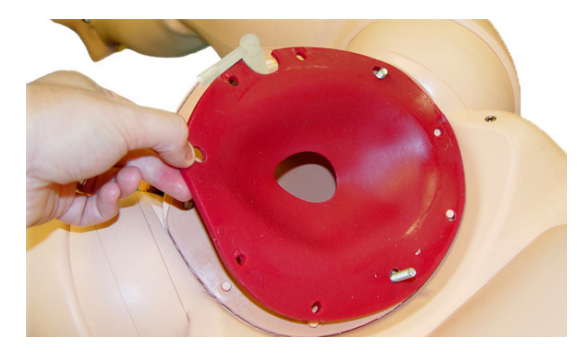

- 6 骨盤リングクランプを元に戻します。位置決めピンおよび尿道 コネクタと合っているか確認します。
- 7 黒色のネジを取り付けてしっかりと締め付けます。

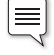

注:ネジを締め付け過ぎないようにしてください。

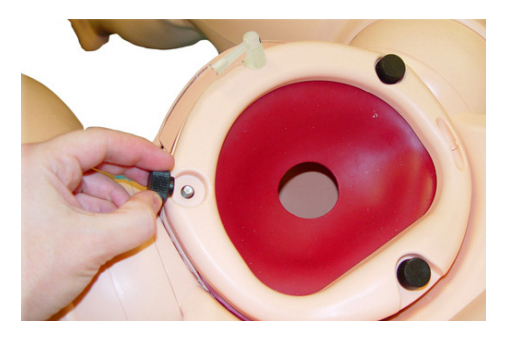

### 羊膜

#### 羊膜の取り付け

羊膜は、血液および/または羊水を使用する分娩シミュレーションに 必要です。

注:シミュレーション開始前に、産道、子宮頸部、新生児、バッグ ⊫ および胎盤(必要な場合)に十分な量の潤滑剤を塗布しておき ます。こうすることで、非常に分娩しやすくなります。

#### 羊膜の接続手順:

- 1 腹部スキンを折り曲げるか取り外します(「メンテナンス」 セクションの「腹部スキンの交換」を参照)。
- 2 骨盤リングクランプを外し、子宮頸部をそのままにしておきます。

- 注意:子宮頸部を外すと液体が漏れる恐れがあります。
- 3 食品包装用フィルム(必要な場合。市販品を利用)を子宮頸部に かぶせ、羊膜にします。
- 注意:食品包装用フィルムの厚さは *20*~*30* ミクロンのものが良 いです。厚さが *30* ミクロンを超えると、シミュレータに損傷が 生じる恐れがあります。
- 4 バッグの主要部分を骨盤リングクランプに通します。

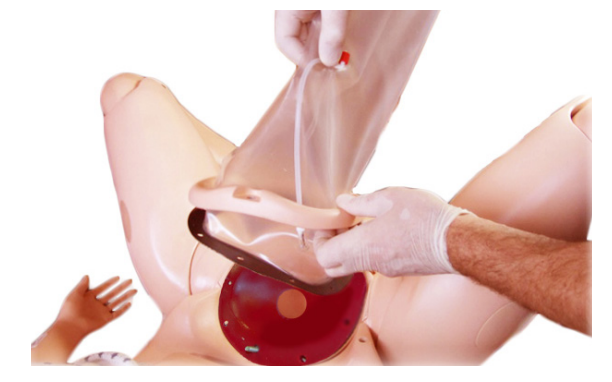

- 5 バッグのフランジを骨盤クランプ面の子宮頸部のフランジに重ね ます。
- 6 穴とピンが合い、尿道コネクタの切り込みが合っているか確認し ます。
- 7 骨盤リングクランプをフランジ上に設置します。
- 8 ピンと切り込みの位置を再確認し、送血チューブがリング下に 挟まっていないことを確認します。

9 黒色のネジ(3 個)を締め付けます。

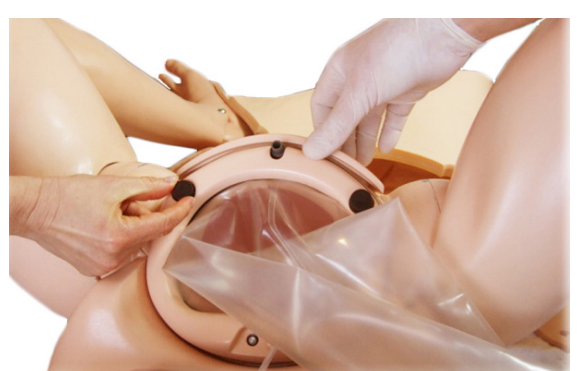

- 10 送血チューブ(赤色コネクタ)を血液ポンプ排出口(赤色 コネクタ)に接続します。
- 注:必要であれば、同じポンプとコネクタを、血液ではなく疑似  $\equiv$ 羊水を流す場合に使用することも可能です。

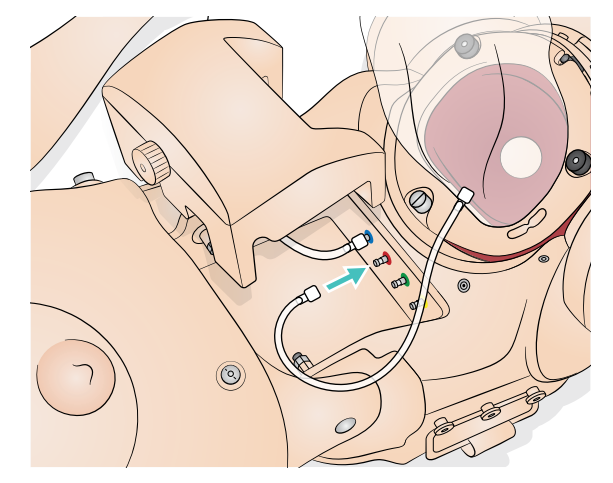

11 手を使ってバッグ内部に潤滑剤を塗布します。

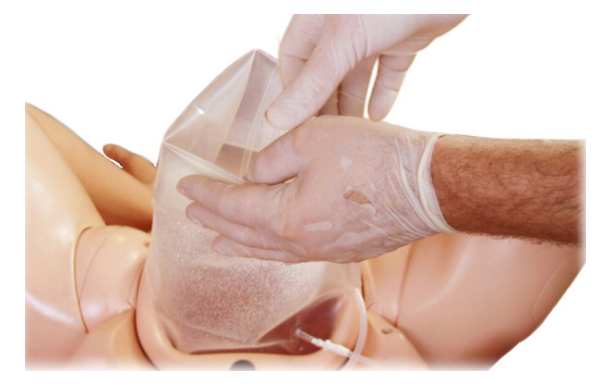

12 「新生児の分娩準備」に示すように、新生児の頭部、肩、上半身お よび四肢に潤滑剤を塗布します。

13 バッグ上部から新生児を入れ、頭部が子宮頸部に完全にはまるよ うにします。バッグに 100 ml の潤滑剤を注ぎ、計 300 ml になる ように水を 200 ml 追加します。胎盤を入れます(必要な場合)。

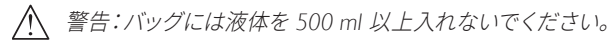

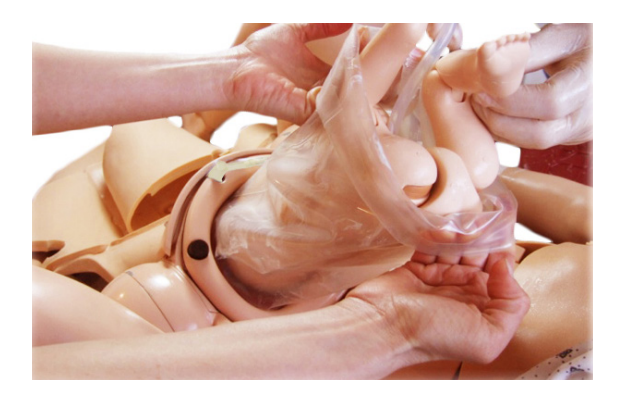

14 バッグの口をシーリングクリップでふさぎます。バッグの底を丸め て腹部内部にしまい込みます。

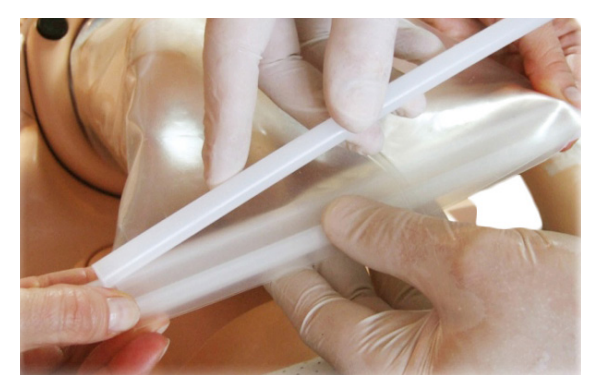

- 15 腹部スキンを元に戻します。
- 16 分娩時には、インストラクターは新生児を両手でつかみ、バッグ上 から新生児を押します。

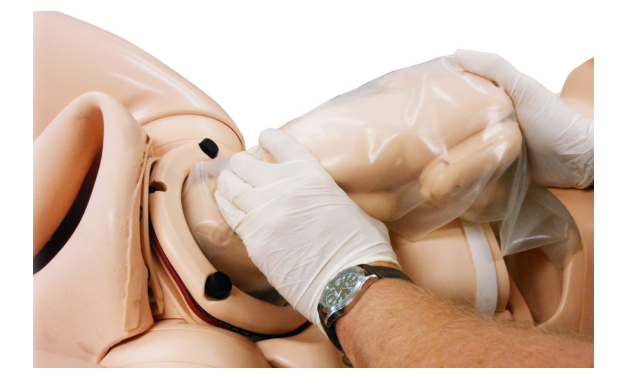

# 産後出血

#### 子宮および産後出血 (PPH) の準備

子宮および PPH モジュールには、胎盤遺残モジュールと子宮収縮不全 モジュールが含まれています。PPH は、常に側面のパネルにカバーを 取り付け、SimMom を吸収性パッドに置いた状態で行なってください

### 子宮の取り付け

1 腹部スキンを折り曲げるか取り外します(「メンテナンス」セクション の「腹部スキンの交換」を参照)。骨盤リングクランプと子宮頸部 を取り外します。

注意:折り曲げたスキンの下に支えがない場合、スキンが破れる  $\sqrt{2}$ 恐れがあります。

- 2 31 ページの手順 5~8 に示すように留置カテーテル法バッグを 設置します。
- 3 骨盤リングクランプを子宮頸部と PPH 子宮のフランジに押しつ けます。

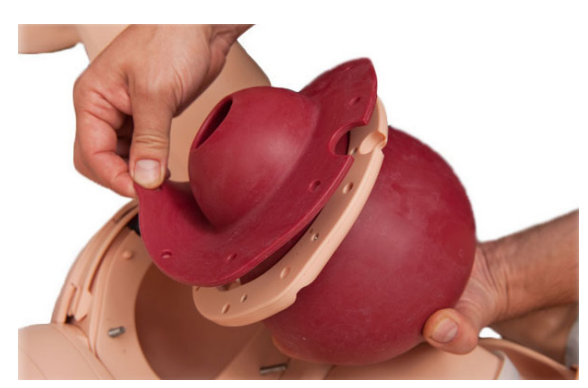

4 骨盤クランプ面のフランジを確認します。ピンでフランジの穴を クランプ面に合わせます。尿道コネクタの切り込みと恥骨の切り 込みを合わせます。

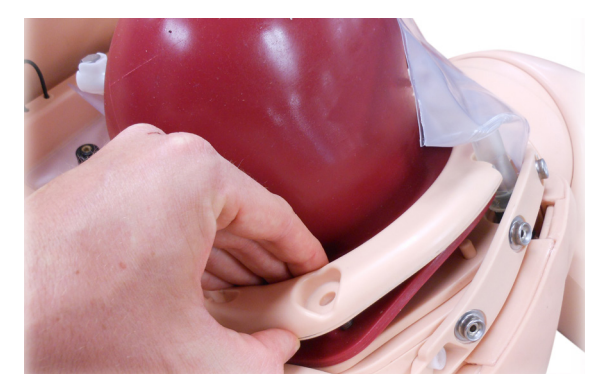

- 5 骨盤リングクランプを位置決めピン上の位置に押し込みます。
- 6 フランジ穴とピンが正しく合っていることを確認します。
- 7 黒色のネジを取り付けてしっかりと締め付けます。
- 8 送血チューブの赤いコネクタを、骨盤内にある赤色の血液排出口 に接続します。

```
注:¾ 回転ほどでコネクタはロックされます。締め付け過ぎな
\equivいようにしてください。
```
9 留置カテーテル法バルーンを取り付け、バッグの裏側に折り曲げ ます。腹部スキンを元に戻します。

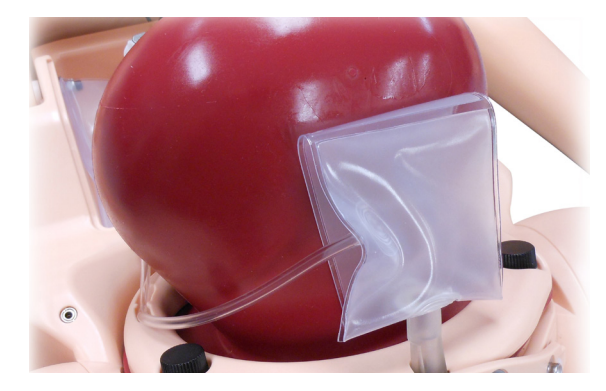

### 遺残胎盤の取り付け

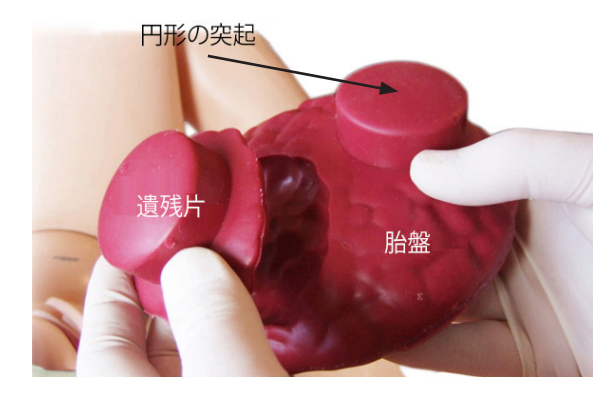

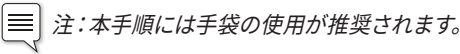

- 1 腹部スキンを外し、PPH 子宮が取り付けられていることを確認し ます。産道と PPH 子宮内部に潤滑剤を塗布します。
- 2 胎盤遺残片に潤滑剤を塗布して子宮に挿入します。遺残片の とがった部分がシミュレータの頭部に向くようにします。

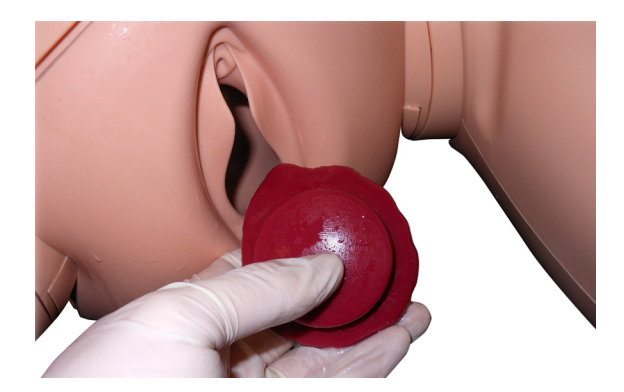

3 遺残片の円い突起を、子宮後壁の吸引用穴の開いた部分に合わ せます。

4 胎盤に潤滑剤を塗布したら子宮に入れます。子宮頸部に沿うよう に半分に折り曲ります。

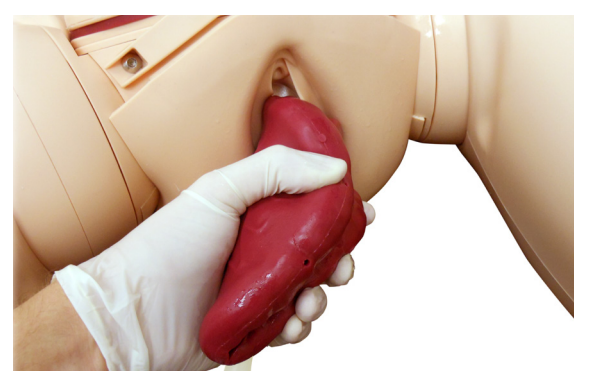

- 5 円い突起が子宮内にぴったりとフィットするように胎盤の位置を 合わせます。遺残片が胎盤に合っているか確認します。
- 6 吸引ポンプの先にあるコネクタを、子宮裏側のコネクタに接続し ます。

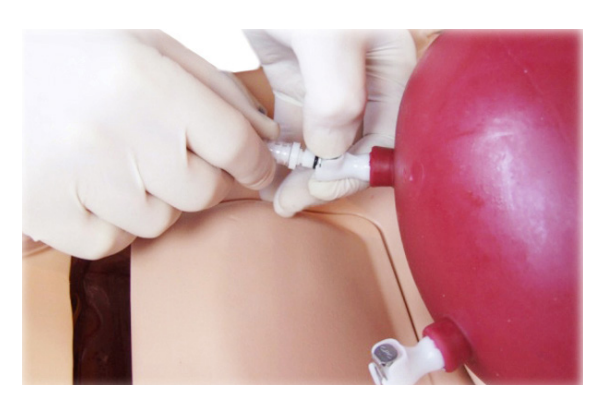

7 インジケータが -0.8~0.9 bar/-25 mmHg になるまで(約 8~10 回)ポンピングします。

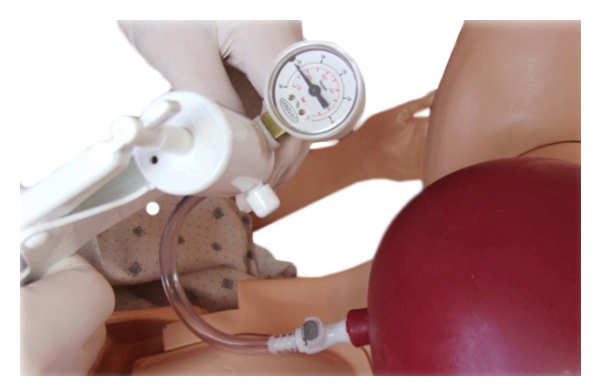

- 8 ポンプを取り外します。
- 9 2 つ目のコネクタも同様にして、子宮の裏側に胎盤を固定します。
- 10 腹部スキンを元に戻します。

#### 子宮収縮不全バッグの取り付け

1 子宮収縮不全バッグを産後出血子宮モジュールの上に置きます。 バッグのくぼみを子宮の出っ張りに合わせます。

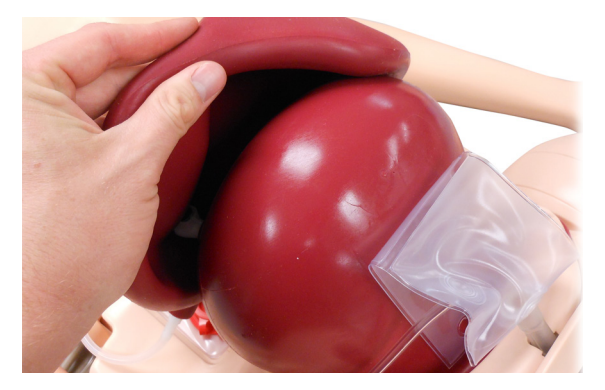

2 子宮の下にサポートフォームを置き、空気供給チューブ(緑色の コネクタ)をフォームの右側の切り取り部分に通します。サポート フォームは、腹部触診時に子宮が倒れないようにするものです。

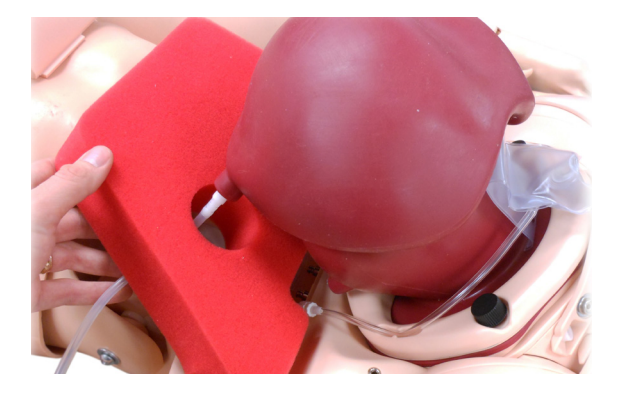

3 リザーバーカバーを取り外し、子宮収縮不全の空気供給チューブ (緑色のコネクタ)を骨盤内の緑色の空気排出口に接続します (3/4 回転)。

注意:腹部スキンがしっかりと取り付けられるまで子宮収縮不全 ∠<u>へ</u> 生尽・咳叫ハコンル レンル ノー・・・・・・・<br><u>ノ・</u> を作動させないでください。スキンのない状態で作動した場合、 バッグの空気圧が異常に高くなります。

4 リザーバーカバーを戻し、チューブがリザーバーカバーのスロット を通っているか確認します。腹部スキンを元に戻します。

# 子宮内反

#### 子宮内反モジュールの取り付け

1 腹部スキンを折り曲げるか取り外します(「メンテナンス」 セクションの「腹部スキンの交換」を参照)。

注意: 折り曲げたスキンの下に支えがない場合、スキンが破れる 恐れがあります。

- 2 骨盤リングクランプと子宮頸部を取り外します(「メンテナンス」 セクションの「腹部スキンの交換」を参照)。
- 3 子宮内部に潤滑剤を塗布します。
- 4 子宮を骨盤クランプ面に置きます。臍帯が産道を通るように します。

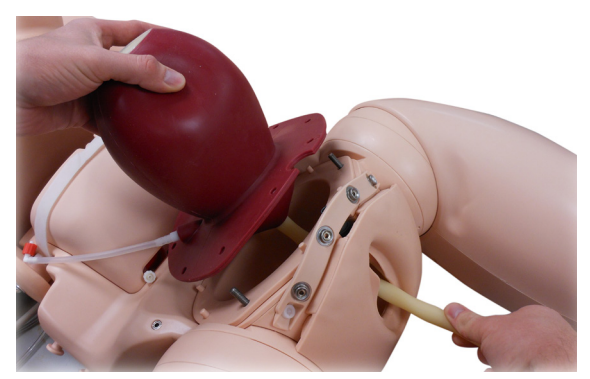

- 5 子宮フランジの穴がクランプ面のピンと合い、さらの尿道コネクタ の切り込みが恥骨の切り込みと合うようにします。
- 6 留置カテーテル法バルーンを取り付けます。

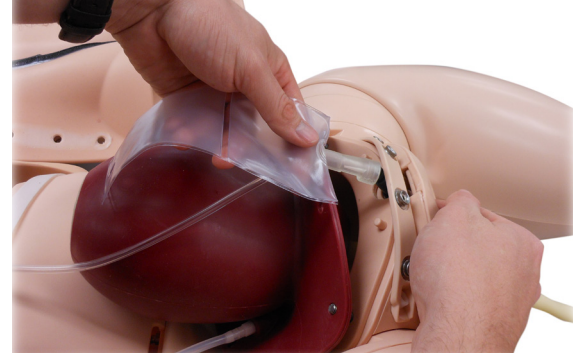

7 骨盤リングクランプを子宮に押し付け、クランプ面の位置決めピン に合わせます。

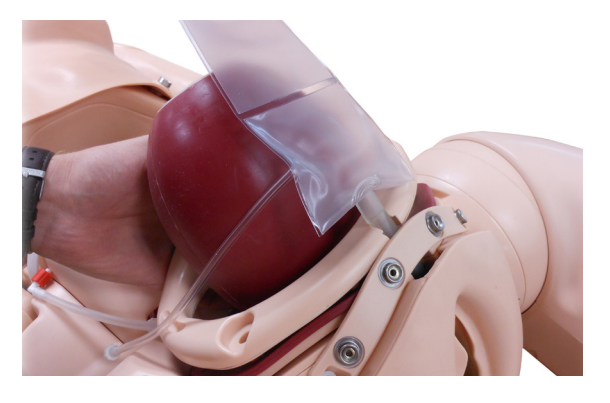

- 8 すべての穴と切り込みが一致し、さらに送血チューブが骨盤リング を通って、滑らかでねじれていないかを確認します。
- 9 黒いネジ(3 個)を付けて締めます。
- 10 送血チューブ(赤いコネクタ)を、骨盤内の血液ポンプ排出口(赤 色)に接続します。

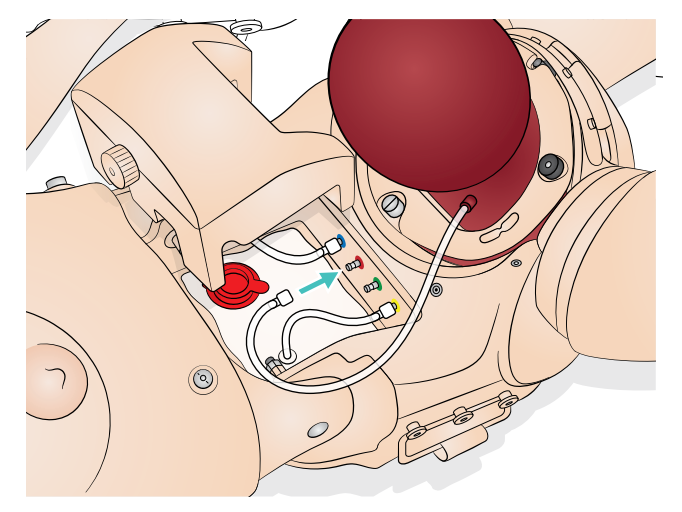

- 11 子宮の裏にサポートフォームを置きます。
- 12 スキンを戻します。
- 13 シナリオの数分前に、腹部スキンを外して子宮外部に潤滑剤を 塗布します。
- 14 スキンを戻し、産道と子宮内部に潤滑剤を塗布します。

| | | | 注 : 子宮の内側と外側の両方に潤滑剤が塗布されているか確認 します。潤滑剤の量で、子宮の取り出しと押し込みのしやすさが 決まります。

15 シナリオ起動時に安定して血液が流れ出るように、予め膣に 200~250 ml の血液を入れておきます。

# カテーテルの設置

SimMom には 2 種類の尿道コネクタが付属しています。1 つは、間欠 的カテーテル法を行うシナリオ用のコネクタです。これを、間欠的 カテーテルチューブと呼びます。2 つ目は、留置バルーンカテーテル法 を行うシナリオ用のバッグタイプコネクタです。これを、留置カテー テル法バルーンと呼びます。バッグにフラップが付いている以外は、 両方のコネクタは同じようにして取り外しできます。

#### カテーテルを取り外すには:

- 1 白色のコネクタを尿リザーバー排出口から外します。リザーバーが 空、またはチューブがクランプされていることを確認します。
- 2 チューブを骨盤リングクランプの位置決め溝から引き抜きます。
- 3 骨盤リングクランプを取り外します。
- 4 左右にひねりながら、尿道コネクタを灰色の尿道バルブから引き 抜きます。尿道バルブが尿道チューブから外れる恐れがあるので、 直接引っ張らないようにします。

注:尿道バルブが尿道チューブから外れた場合は、押し戻すだけ  $\equiv$ で取り付けられます。

#### カテーテルを留置するには:

- 1 産道スキンを介して灰色の尿道弁をつまみ、バルブの口に交換用 尿道コネクタを押し込みます。コネクタチューブがシミュレータの 右側を向いているか確認します。
- 2 コネクタチューブを骨盤リングに向けて溝にはめ込みます。
- 3 白いコネクタを尿リザーバー排出口チューブに接続します。
- 4 臍帯脱出シナリオには、留置カテーテル法バルーンを使用し ます。バルーンのフラップの穴を、腹部スキン内部の着脱式つまみ に押し込みます。
- 5 産後出血シナリオでは、フラップを折り曲げて留置カテーテル法 バルーンの後にはさんでおきます。
- 6 骨盤リングクランプを元に戻します。

#### 尿道バルブの取り外しおよび取り付け手順:

- 1 骨盤リングクランプを取り外します。
- 2 尿道コネクタを取り外します。
- 3 灰色の尿道バルブを産道の尿道チューブから引き抜きます。
- 4 交換用バルブの排出口(大きい方)を尿道チューブに押し込みま す。産道スキンからチューブをつまんで保持します。
- 5 尿道コネクタを注入口(細い方)に押し込みます。
- 6 骨盤リングクランプを元に戻します。

間欠的カテーテルチューブ:

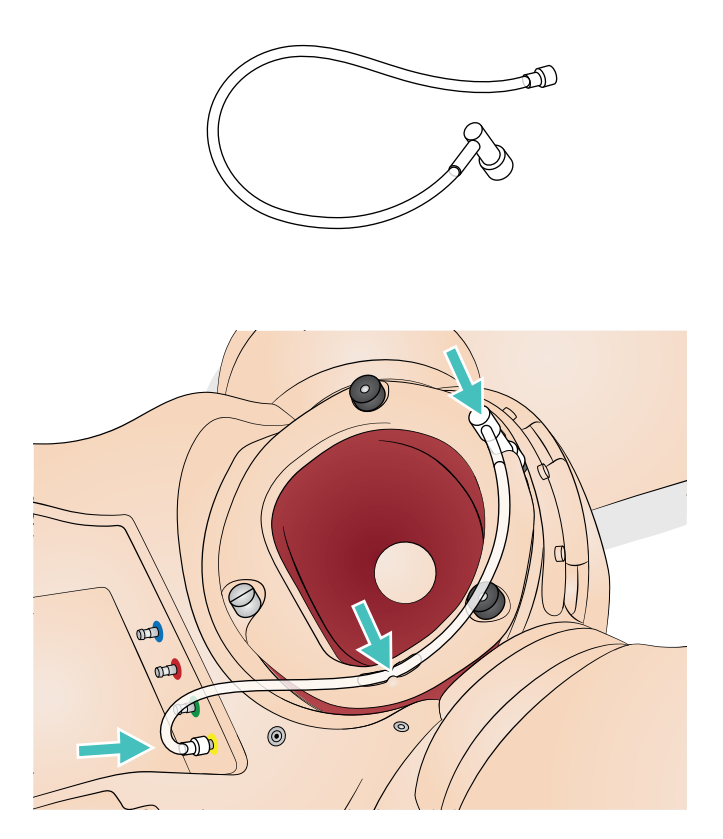

留置バルーンカテーテル:

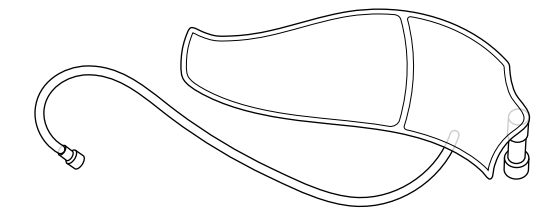

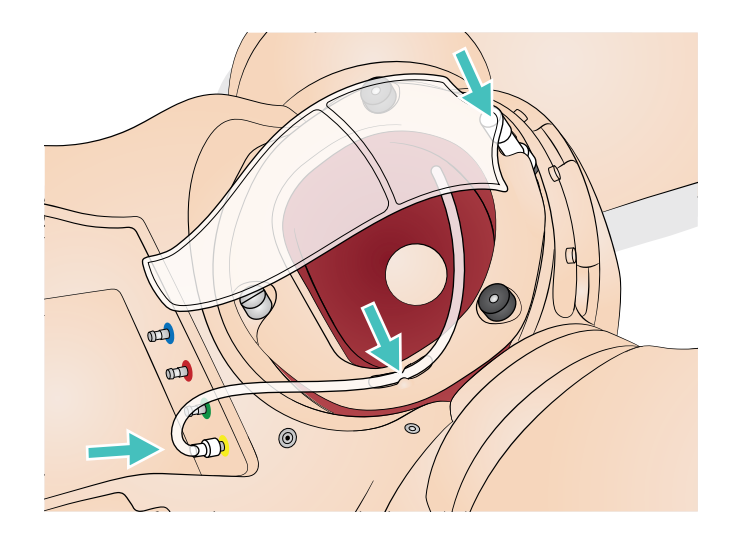

# 血液および尿リザーバーの充填

液体リザーバーは常に SimMom から離して充填してください。尿リ ザーバーの最大充填量は 400 ml です。血液リザーバーの最大充填量 は 1,300 ml です。

- 1 リザーバーのふたを外します。
- 2 スライドクランプが閉じた状態になっていることを確認します。
- 3 プラスチック製の水差しなどを用い、液体を注ぎ入れます。
- 4 リザーバーのふたを元に戻します。

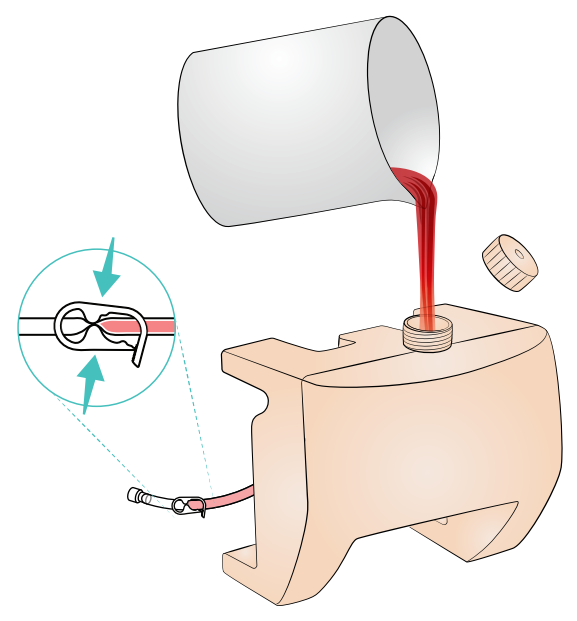

### 血液および尿リザーバーの洗浄

注:血液および尿リザーバーは、シミュレーションが終わるごと ■ 注:皿液ゎゎいゕッ ノ ノ ...

血液および尿リザーバーは、どちらもリザーバーベイにあります。

#### リザーバーの洗浄手順:

- 1 リザーバーのふたを外します。
- 2 血液および尿リザーバーの排出口をクランプします。
- 3 血液排出口を取り外すには、青いコネクタを外します。尿排出口 コネクタを取り外すには、白色と黄色のコネクタの両方を外し ます。
- 4 血液および尿リザーバーを外します。
- 5 液抜きし、水で洗い流します。
- 6 流水でポンプを洗い流します。
- 7 空気乾燥します。
- 8 リザーバーを戻します。

- 5 リザーバーコネクタを再接続します。
- 6 側面のクランプが開いていることを確認します。

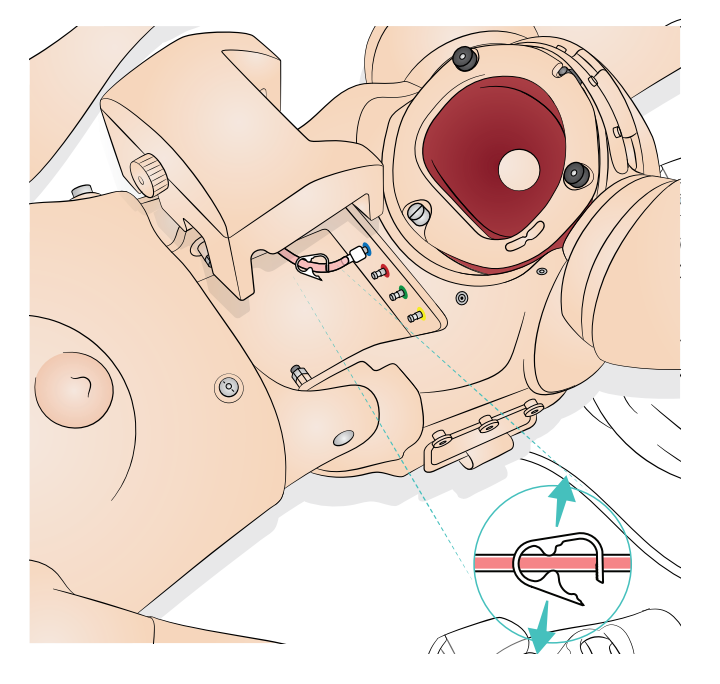

# オート分娩の実施

オート分娩モジュール (ADM)

このセクションでは、オプションのオート分娩モジュール (ADM) を SimMom で使用する方法を説明します。使用していない時には、 SimMom の骨盤の ADM 電源コネクタにキャップが取り付けられてい ることを確認します。

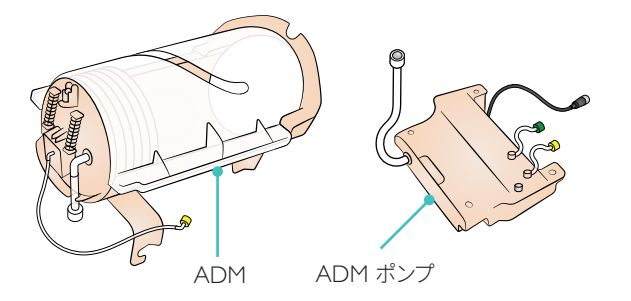

ADM を使うと、SimMom が自動で新生児を分娩し、以下のシナリオ をシミュレーションすることができます。

- 正常前方後頭位
- 正常後方後頭位
- 骨盤位
- 肩甲難産

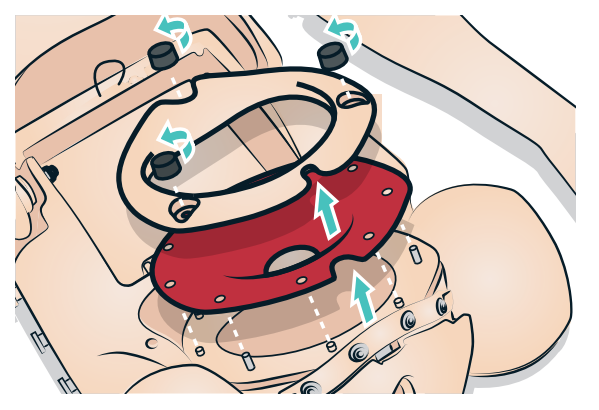

ADM を使用するには、子宮頸部と恥骨クランプを取り外しておく必 要があります。

### ADM のセットアップ

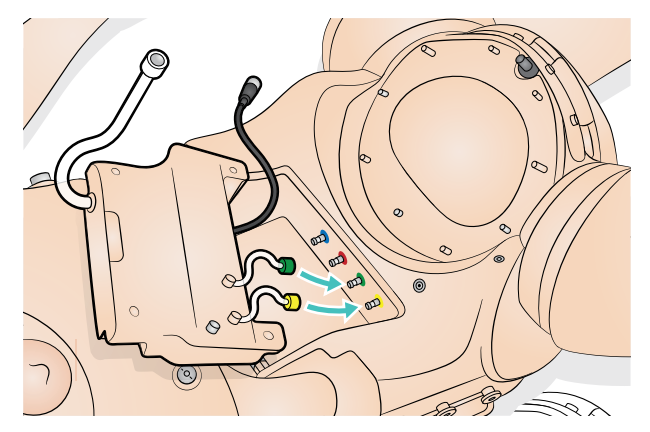

1 ADM 空気チューブをシミュレータのコネクタに接続します。

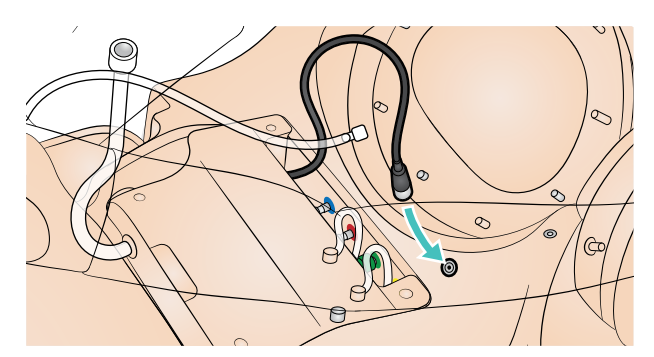

2 ADM ポンプをスライドさせて電源ケーブルを接続します

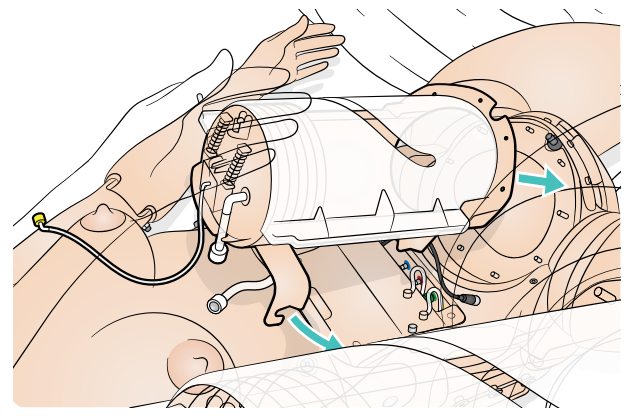

3 ADM をスライドさせます

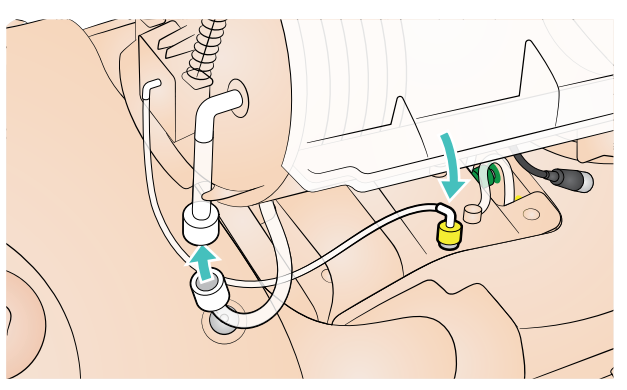

4 残る 2 本のケーブルを接続します。ADM と ADM ポンプ間の チューブがねじれていないことを確認します。

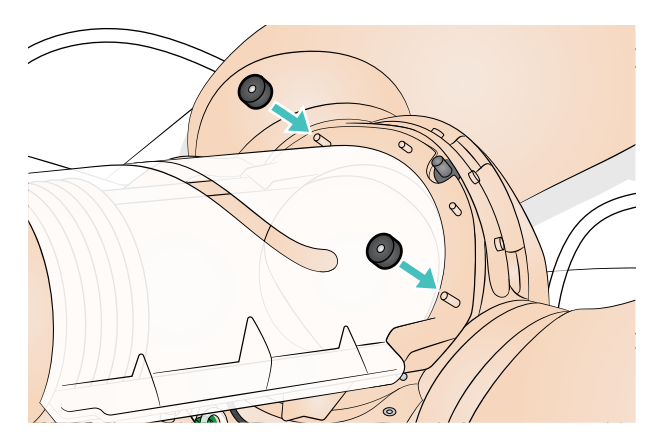

5 ノブを締めます

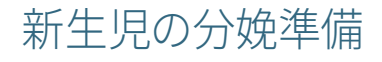

### 臍帯の取り付け

臍帯切断のトレーニングを行う際は、切断用の臍帯の一端をコネクタ に接続し、もう一端のコネクタを接続されていないチューブの端に押し 込みます。

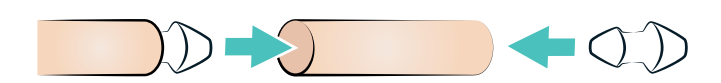

次に、もう一方の端を、新生児腹部の臍帯に接続します。

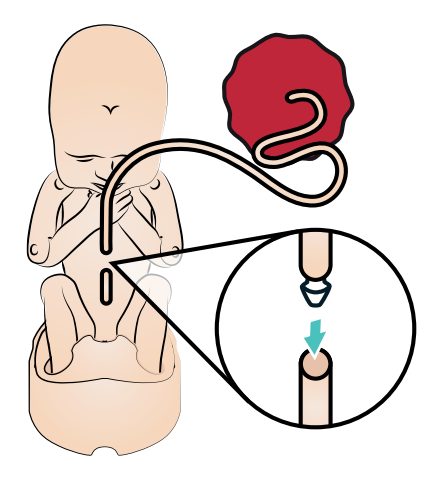

臍帯を切断する必要がない場合は、臍帯コネクタを新生児腹部の 臍帯に直接押し込むだけです。

#### 潤滑

使用する前に、以下の部位に潤滑剤を 2~3 プッシュ以上出して塗布 します。

注:両手を使ってまんべんなく  $\equiv$ 塗布します。潤滑剤に水を吹 きかけると再び滑りやすくなり ます。

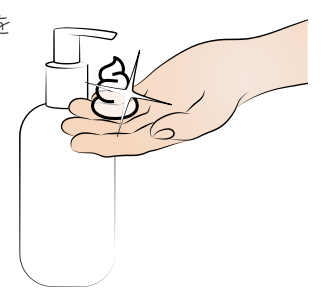

- 1 産道、外陰部内側、チャンバーの底部
- 2 膣内部および会陰部

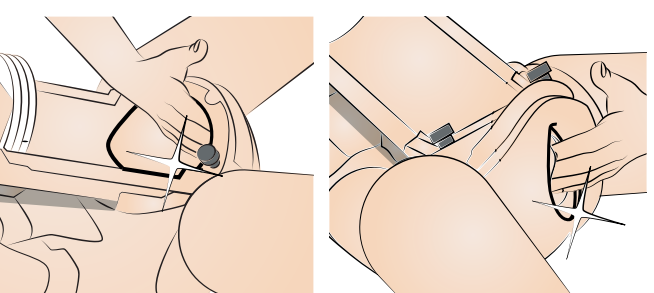

3 ADM モジュールの内部

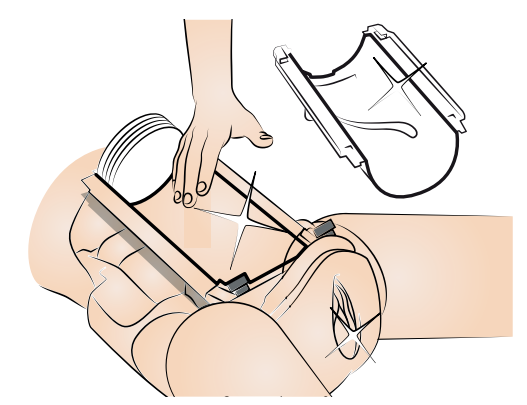

- 4 新生児頭部、肩、上半身および四肢新生児に潤滑剤が十分に 塗布されていることを確認します。
- 5 臍帯および胎盤
- 6 クレードル

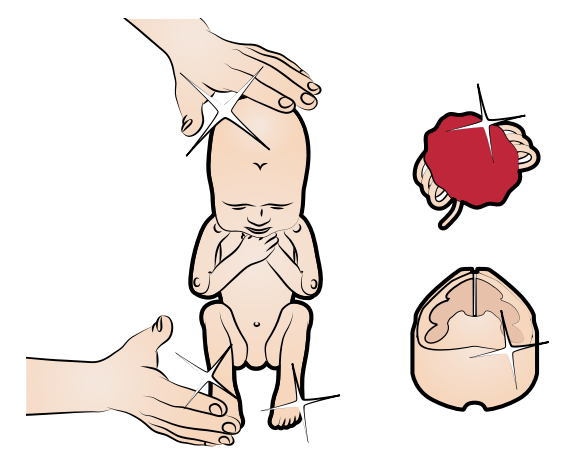

注:*SimMom & PROMPT* 分娩用潤滑剤(*Laerdal* カタログ番号 *LIM-10199*、*Limbs & Things* カタログ番号 *10199*)を使用し てください。*PROMPT* 分娩用潤滑剤(*Laerdal* カタログ番号 376-02950、Limbs & Things No. 50181)や SimMom 分娩用 潤滑剤(*Laerdal* カタログ番号 *377-14450*、*Limbs & Things No. 10191*)は使用しないでください。他の潤滑剤は使用しないでく ださい。純正品以外の潤滑剤を使用すると製品 が損傷する恐れ があります。

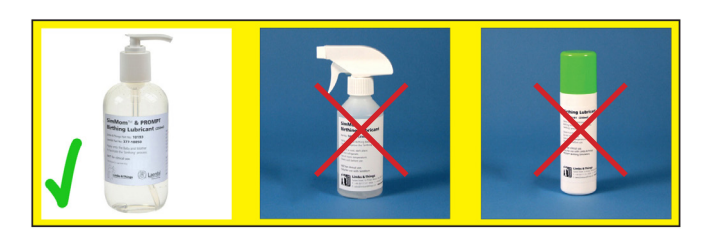

- 注意:臍帯への潤滑剤塗布が不十分な場合には、分娩時に新生 児から抜ける恐れがあります。潤滑剤の塗布が不十分な場合に は、新生児が押し出される際にシミュレータが損傷する恐れが あります。
- 注意:*SimMom* および *PROMPT* 分娩用潤滑剤は、人体への使用 を目的としたものではありません。

# 分娩体位

正常前方後頭位 (OA)

注:すべての部品に潤滑剤が十分塗布されていることを確認  $\equiv$ します。

1 クレードルに新生児を置きます。

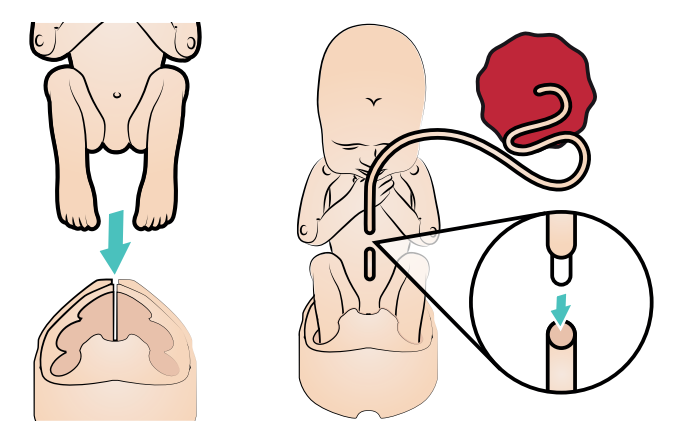

- 2 臍帯を新生児に接続します。
- 3 臍帯と胎盤を新生児の前で折りたたみます。分娩中に引っかから ないよう、臍帯を胎盤で覆うようにしてください。クレードルと新 生児を 正常前方後頭位に置きます。クレードル下部のノブが溝に 沿うようにしてください。クレードルを押し込みます。

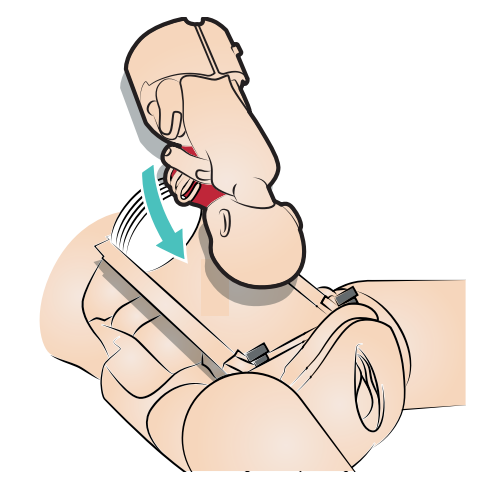

4 ふたを閉めます。

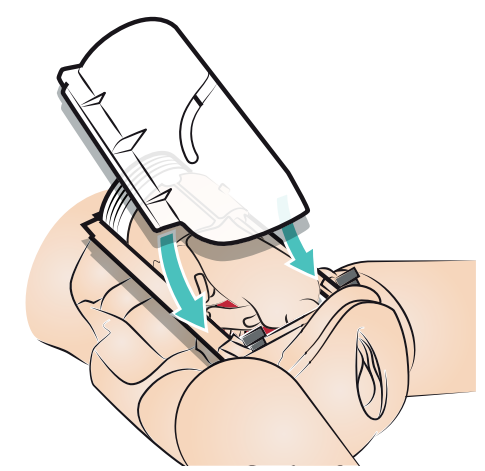

### 正常後方後頭位 (OP)

注:すべての部品に潤滑剤が十分塗布されていることを確認し ます。 N.

1 クレードルに新生児を置きます。

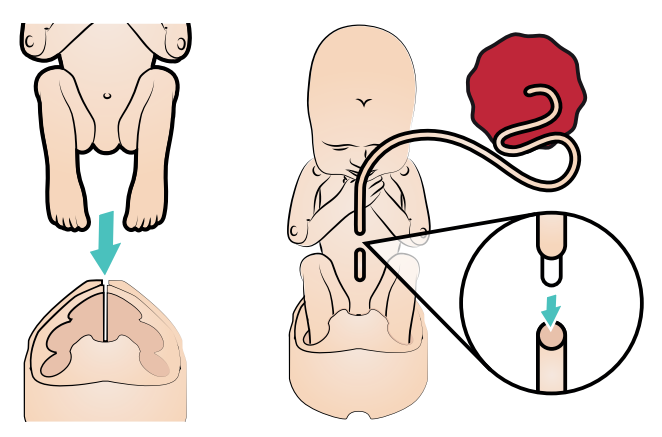

- 2 臍帯を新生児に接続します。
- 3 臍帯と胎盤を新生児の前で折りたたみます。分娩中に引っかから ないよう、臍帯を胎盤で覆うようにしてください。クレードルと新 生児を正常後方後頭位に置きます。クレードル下部のノブが溝に 沿うようにしてください。クレードルを押し込みます。

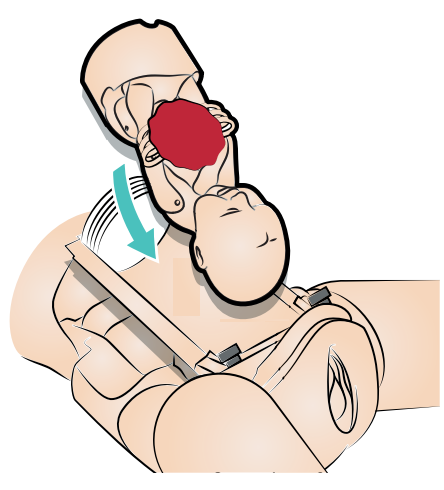

4 ふたを閉めます。

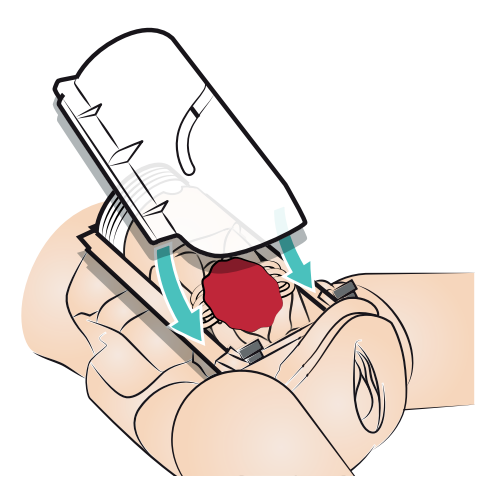

#### 骨盤位

 注:すべての部品に潤滑剤が十分塗布されていることを確認し ます。 V

1 臍帯を新生児に接続し、新生児を骨盤位に折りたたみます。

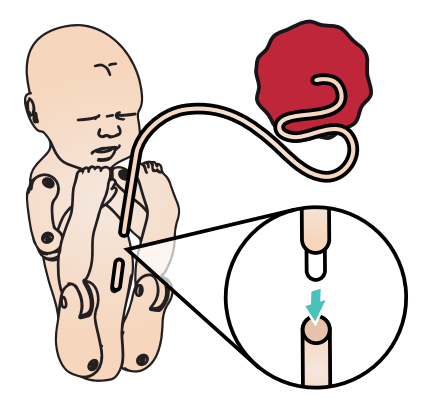

2 新生児の臀部を産道に置きます。

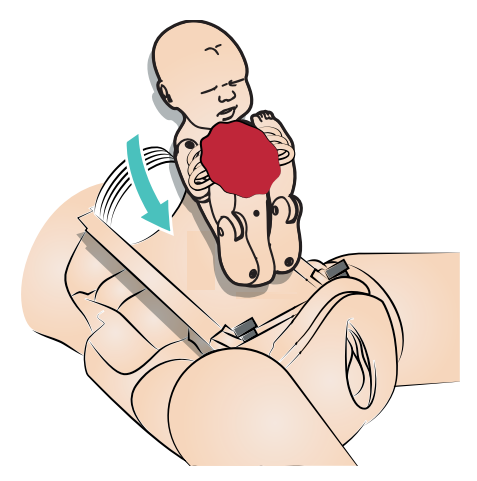

- 3 胎盤を新生児の顎に置きます。分娩中に引っかからないよう、 臍帯を胎盤で覆うようにしてください。
- 4 ふたを閉めます。

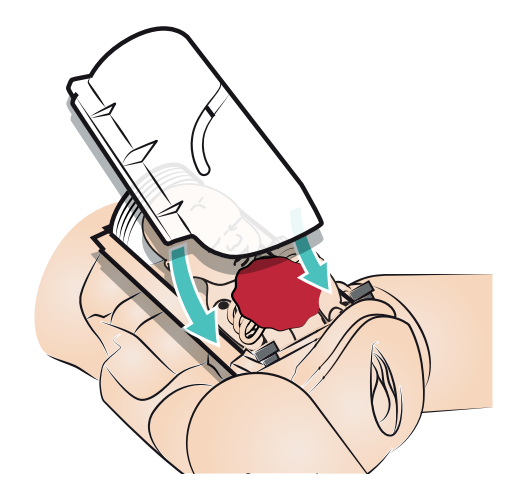

### 肩甲難産 (SD)

| ■ 注:すべての部品に潤滑剤が十分塗布されていることを確認し ます。  $\sqrt{ }$ 

1 新生児の右脚に SD ストリングを取り付け、ループを閉じます。

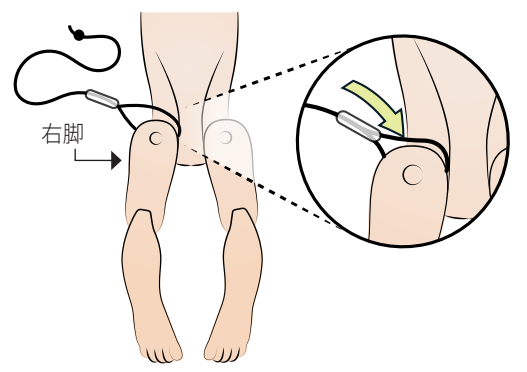

2 SD ストリングを通します。

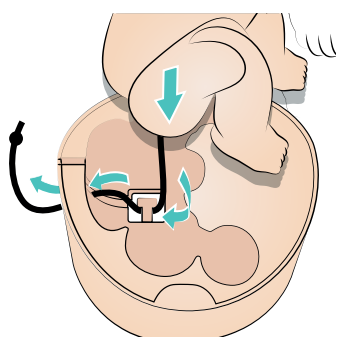

3 臍帯と胎盤を新生児の前に接続し、折りたたみます。分娩中に 引っかからないよう、臍帯を胎盤で覆うようにしてください。 クレードルと新生児を正常前方後頭位に置きます。

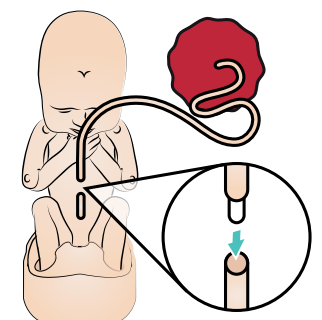

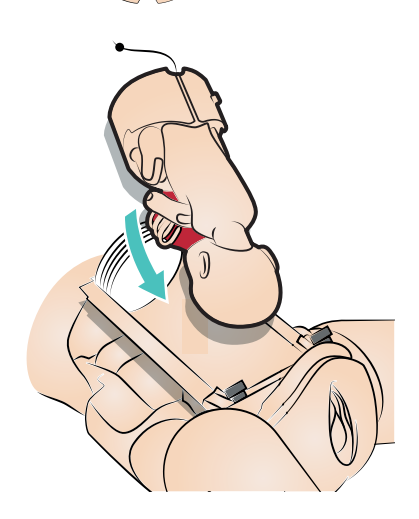

4 図の通りに SD ストリングを通します。ひもをリリース機構のとこ ろまで完全に通し、その下に結び目がくるようにしてください。

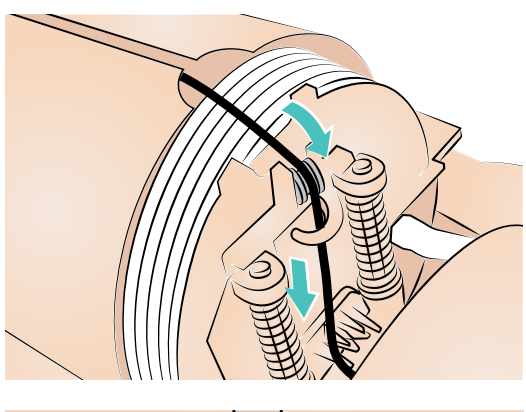

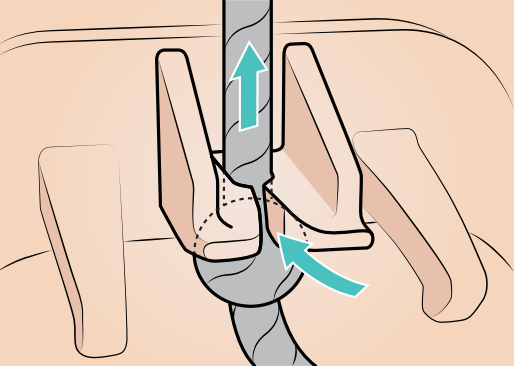

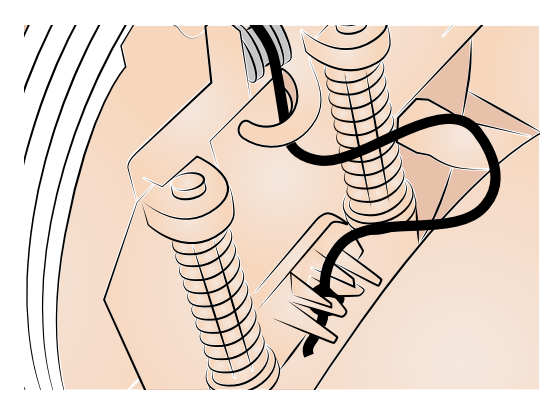

5 ふたを閉めます。

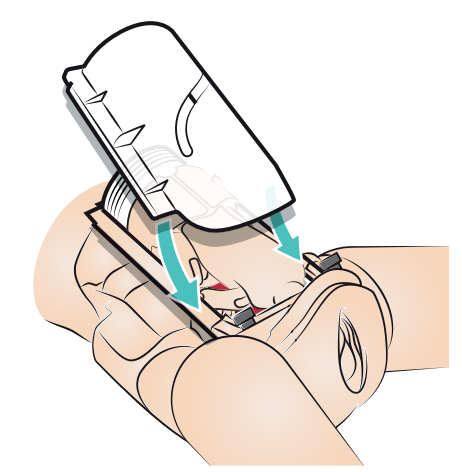

# 恥骨上部フォームの取り付け

以下のように恥骨上部フォームを取り付けます。

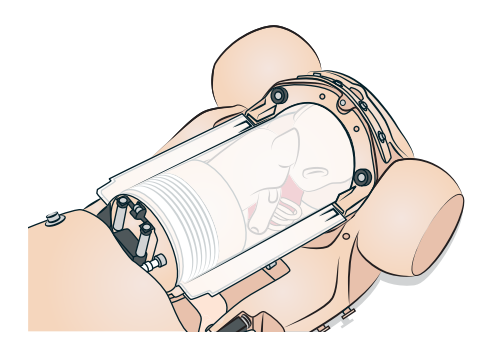

オート分娩モジュールの クリーニング

各トレーニングセッション後に、温かく湿った布を使って潤滑剤をすべ て取り除きます。

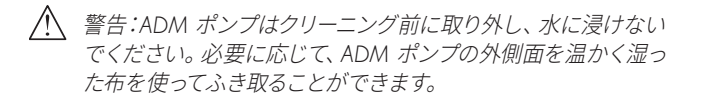

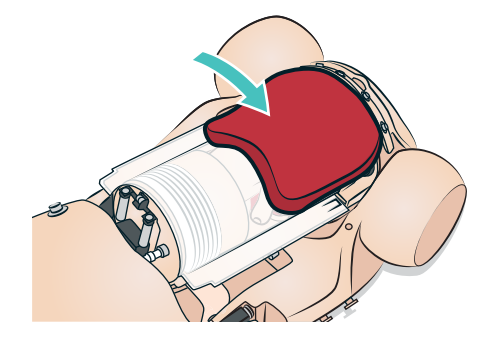

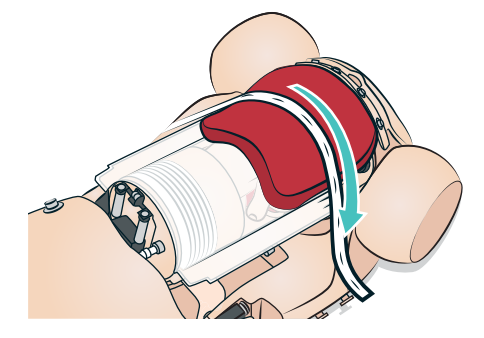

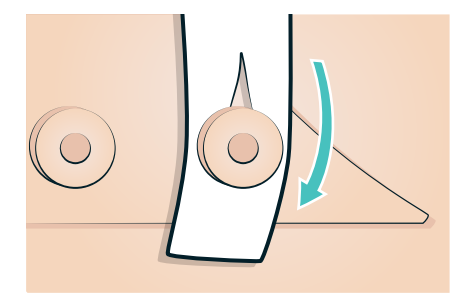

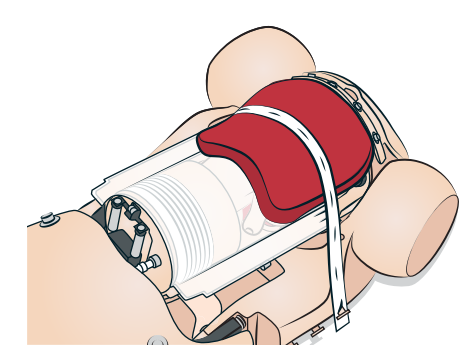

### はじめに

以下の手順を踏むと、*SimMom* シミュレータの稼働寿命を伸ばすこと ができます。

- 瞳孔の交換
- まつげの交換
- カツラの手入れとメンテナンス
- 頸部/輪状甲状靭帯の交換
- 腕の交換
- 気胸バルーンの交換
- 胸腔穿刺モジュールの交換
- 腹部スキンの交換
- 会陰/産道スキンの交換
- 子宮頸部の交換
- 骨盤底の交換
- 尿リザーバーの交換
- 血液リザーバーの交換
- 新生児四肢の交換

### 瞳孔の交換

SimMom は正常な瞳孔を目に取り付けた状態で納品されます。 SimMom に付属の個別キットには、プラスチック製の瞳孔(縮小およ び散大)が入っています。

- 1 キットに同梱の吸着カップツールを使って、またはつめの先で、 慎重に目から瞳孔を取り外します。
- 2 吸着カップツールを使うか、適正な位置をそっと押して瞳孔を希望 のものと交換します。

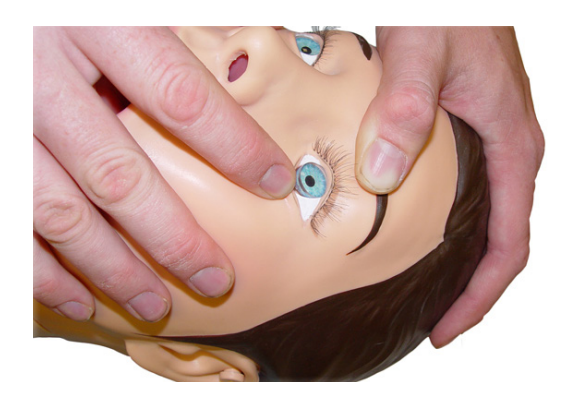

### まつげの交換

1 瞳孔を取り外します。(「瞳孔の交換」参照)

注:瞳孔の取り外しを忘れた場合、瞳孔に誤って接着剤を垂らし |≡ てしまうことがあります。瞳孔が曇ってしまう恐れがあります。

2 爪楊枝を使い、まつげをシミュレータのまぶたの縁に沿って鼻側 の方から慎重に付けていきます。

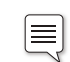

注:まつげの白色の縁に沿って、毛と毛の間を爪楊枝で押さえて いってください。まつげを強く押さえないようにしてください。

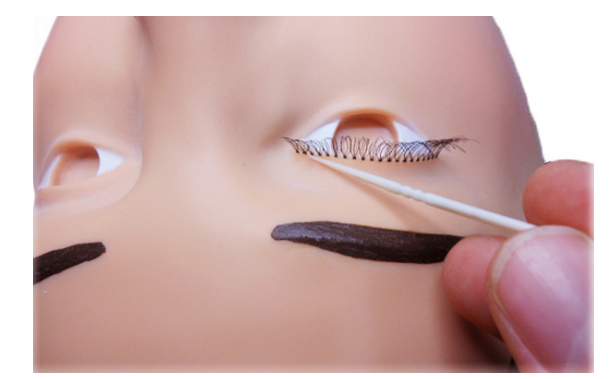

3 強力接着剤を少量、紙の上などに出します。爪楊枝の先に接着剤 をつけます。

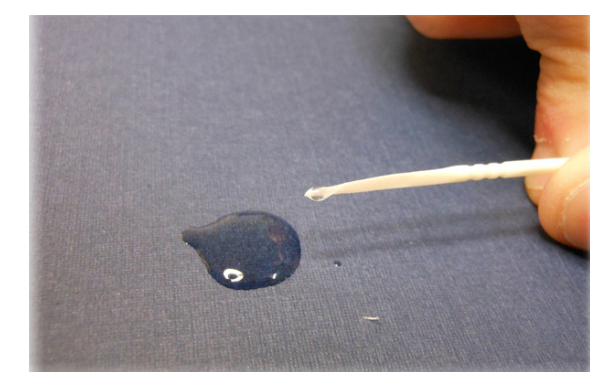

4 爪楊枝を使って慎重に、まつげの先とまぶたの縁が合う場所に 強力接着剤を塗布します。

# カツラの手入れとメンテナンス

カツラをブラッシングする際には、カツラ専用のくしとブラシを使用し てください。通常のくし/ブラシを使用する場合には、毛先がゴム製の ものを使うようにしてください。くし通りをよくするために、潤滑剤とし てカツラ用スプレーなどが市販されています。

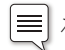

注:常に大きめのサイズのカツラをご用意ください

注:毛先がゴム製でないくし/ブラシは使用しないでください。  $\equiv$ カツラの繊維を損傷する恐れがあります。ヘアスプレーなどの ヘアケア製品を使用しないでください。繊維を損傷する恐れが あります。

カツラの洗浄手順:

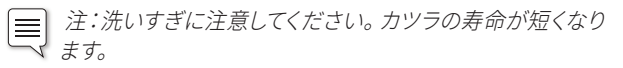

- 1 やさしくブラッシングしてもつれをほどくか、指を使って髪の束を 分けます。
- 2 水をシンクにためます。カツラに損傷を与える恐れがあるため温水 は使用しないでください。
- 3 合成繊維製カツラ用のシャンプーを 2 カップシンクに注ぎ入れ ます。カツラをシンク内に浸します。

 $\equiv$ 注:合成繊維製カツラ用シャンプーのみを使用してください。

カツラが完全に水につかったら、1 分間水中で揺らすように洗います。 さらに 1 分ほど浸け置きします。カツラを水から引き揚げます。

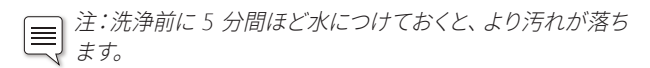

カツラを水ですすぎます。シャンプーが完全にすすげたら、カツラを バスタオルの上で一晩乾かします。

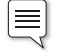

注:カツラを絞ったりねじったりしないでください。繊維を損傷 する恐れがあります。カツラが濡れている間は、くし/ブラシで髪 をとかないでください。繊維を損傷する恐れがあります。

### 頸部/輪状甲状靭帯の交換

#### 輪状甲状靭帯の交換:

1 頸部の後ろ側にあるマジックテープ (Velcro®) を外し、頸部 スキンを取り外します。

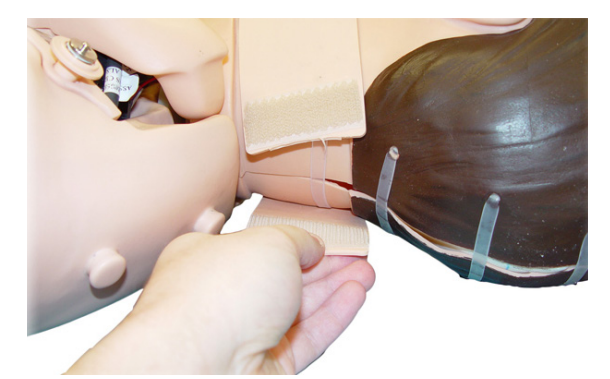

- 2 輪状甲状靭帯用の修復テープを約 5 cm の長さに切ります。
- 3 輪状軟骨の開口部にテープを貼ります。テープが開口部を完全に 覆っていることを確認します。

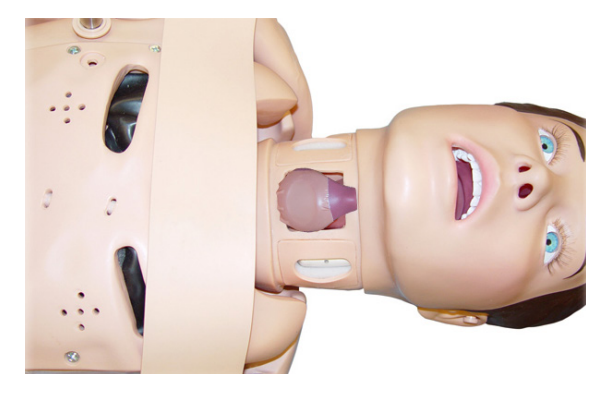

4 頸部スキンをシミュレータの頸部にある溝に沿って取り付けます。

### 腕の交換

### 左腕の交換:

肩から三角筋注射パッドを取り外します。

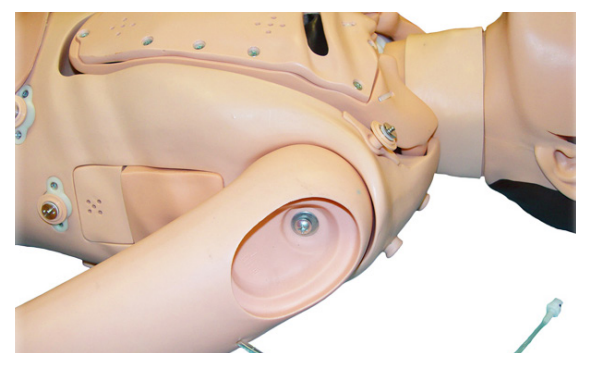

胸部スキンを肩と背中のフックから外します。

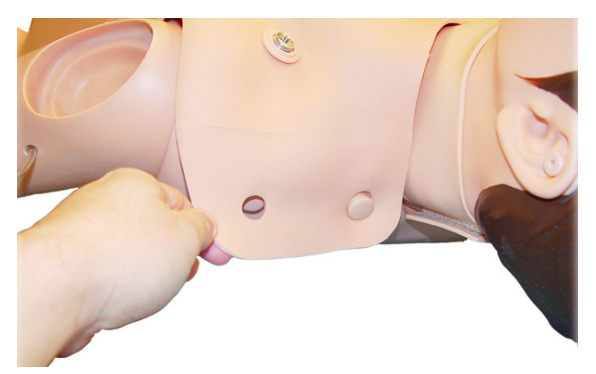

- スキンを外して上胸部の内側を出します。
- 胸部プレートを持ち上げて、アーム接続用の内部ソケットを露出 させます。

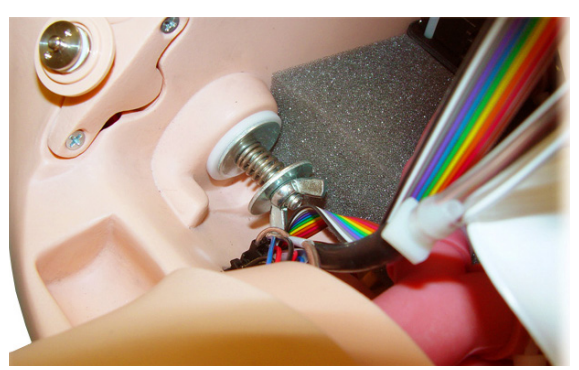

- 蝶ネジを緩めてスプリングとワッシャを外します。
- 腕とボルトを外します。
- 新しい腕と上半身にボルトを挿入します。これでボルトが胸部内に 見えるようになります。
- 胸部内側からワッシャー、スプリング、およびもう 1 つの ワッシャーをボルトに差し込みます。
- ボルトを蝶ネジで締め、適切な関節の動きが得られるまで締め付 けます。
- 胸部プレートを取り付けます。
- 胸部スキンを肩に取り付け、ECG コネクタの位置が合っているか 確認します。
- 肩に三角筋注射パッドを取り付けます。

#### 血圧アーム(右)の交換手順:

- 肩から三角筋注射パッドを取り外します。
- 胸部スキンを肩と背中のフックから外します。
- スキンを外して上胸部の内側を出します。
- 胸部プレートを持ち上げて、アーム接続用の内部ソケットを露出 させます。
- 肩から出ているケーブルをたどって黒色コネクタを外します。

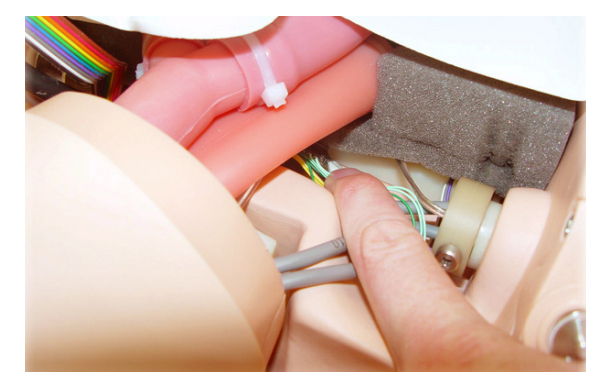

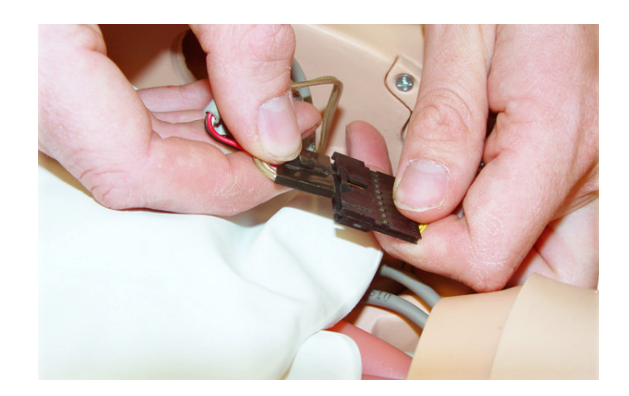

ドライバーを使い、留めネジを緩めて取り外します。

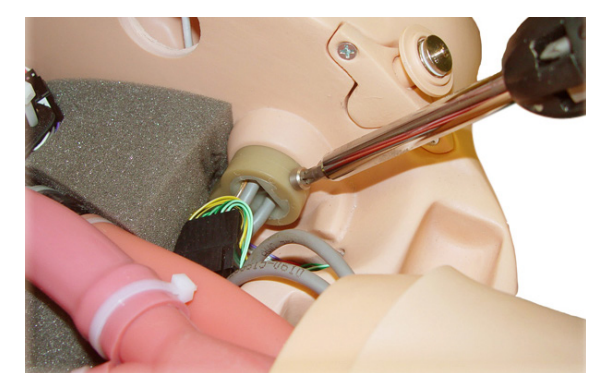

7 ストッパーをピボットアームから外します。

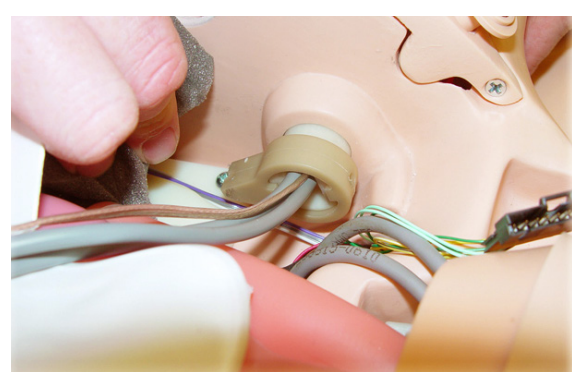

- 8 腕を外します。
- 9 新しい腕を挿入します。
- 10 ケーブルをストッパーに通します。

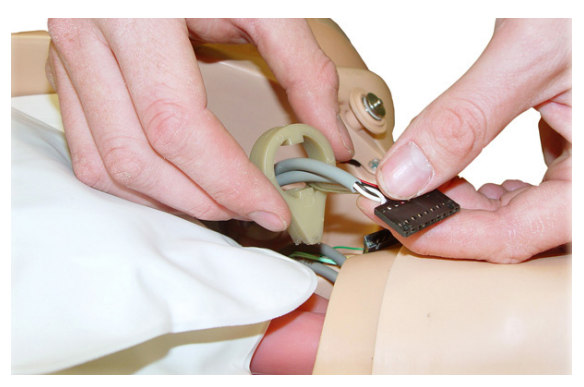

11 ドライバーを使ってストッパーをピボットアームに留めネジで留め ます。

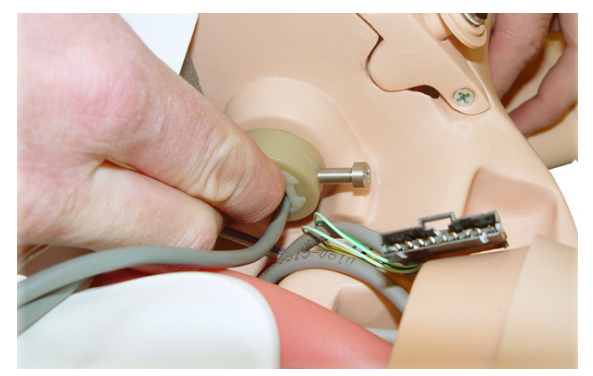

- 12 黒色コネクタを再接続します。
- 13 胸部プレートを取り付けます。
- 14 胸部スキンを肩に取り付け、ECG コネクタの位置が合っているか 確認します。

### 気胸バルーンの交換

気胸バルーンを両側鎖骨中線部位から取り 外す手順:

1 肩と背中のフックを持ち上げて胸部スキンを上半身から取り外し ます。胸部スキンを取り外します。

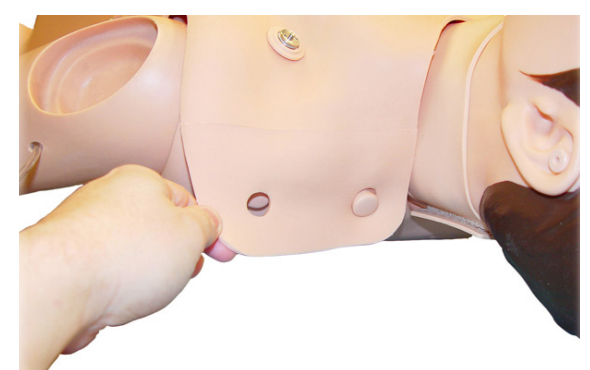

2 胸部プレートを上半身から取り外します。

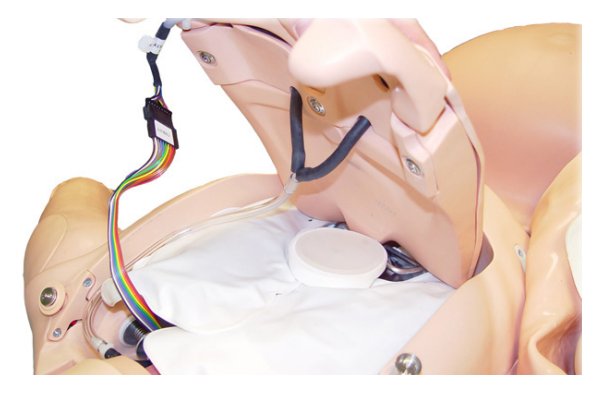

3 バルーンの先端にあるチューブを、胸部プレートの裏側にある Y コネクタから切り離します。

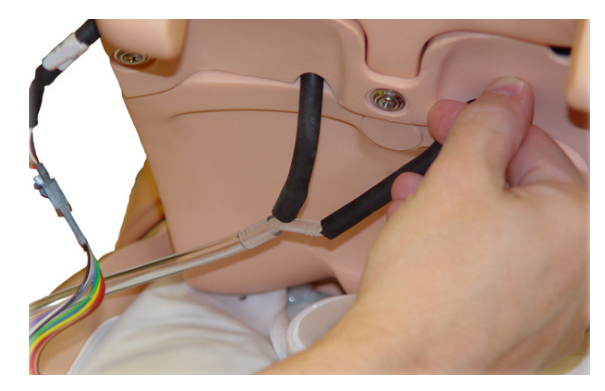

4 バルーンをつまんで、第 2 肋骨と第 3 肋骨の間の空間から取り外 します。これらは胸部プレートの最上部にあります。

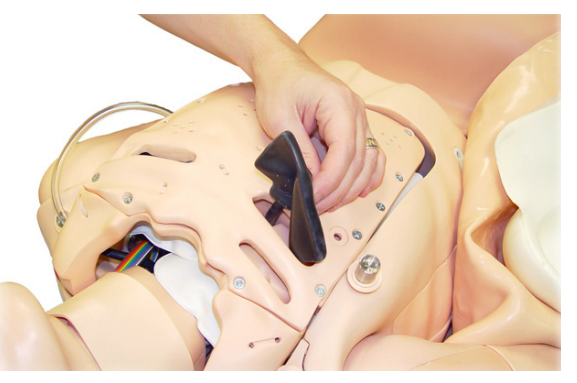

- 5 新しいバルーンのチューブが、元のチューブの長さに合うように 適切な長さに切ります。
- 6 新しい気胸バルーンを、第 2 肋骨と第 3 肋骨の間を経由して、 胸部プレートの最上部に挿入します。バルーンチューブは、胸部 プレートの裏側から出ます。バルーンの細いほうのエッジが胸骨に 最も近づくようにします。
- 7 チューブを Y コネクタにつなぎます。
- 8 胸部プレートを胴体の元の位置に戻します。
- 9 胸部スキンを上半身にかぶせます。スキンを肩と背中で固定 します。
- 10 バルーン交換キットのワックスを使って胸部スキンの穿刺跡を 補修します。

#### 気胸バルーンを中腋窩線部位(右)から 取り外す手順:

- 1 胸部スキンを肩と背中のフックから外します。
- 2 上半身の右側から気胸バルーンを取り出します。

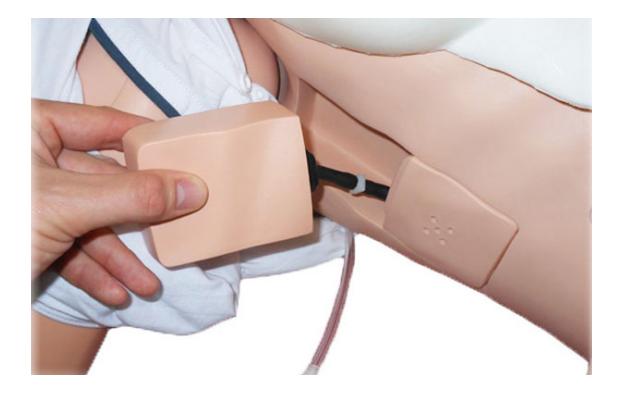

3 バルーンチューブを接続用のチューブコネクタから外します。 チューブが穴と上半身の下に落ちないようにします。

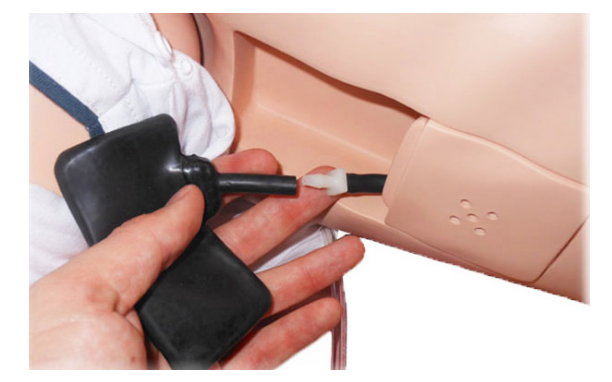

- 4 気胸パッドからバルーンを外し廃棄します。
- 5 新しいバルーンのチューブを元のチューブの長さに合うように適切 な長さに切ります。新しいバルーンチューブを、接続用のコネクタ につなぎます。
- 6 新しい気胸バルーンを折りたたんで気胸ボックスに入れます。
- 7 胸部スキンを上半身の上に戻します。肩と背中のフックで固定し ます。
- 8 バルーン交換キットのワックスを使って胸部スキンの穿刺跡を 補修します。

### 胸腔穿刺モジュールの交換

- 1 胸部スキンを肩と背中のフックから外します。
- 2 チェストドレーンモジュールをシミュレータの中腋窩線部位(左) から取り外します。
- 3 新しいモジュールをはめ込みます。
- 4 胸部スキンを上半身の上に戻します。肩と両側で固定します。

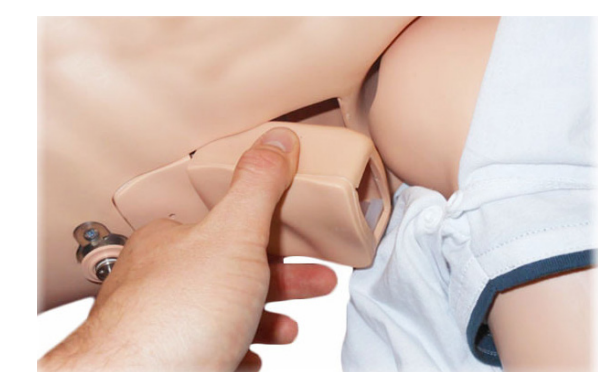

### 腹部スキンの交換

SimMom には、正常分娩用および帝王切開分娩用の 2 つの腹部 スキンが付属しています。

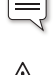

注:スキンの手触りがやや油っぽいですが、これは製造過程に よる結果であり、正常です。

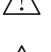

△ 注意:折り曲げたスキンの下に支えがない場合、スキンが破れる 恐れがあります。

注意:スキンを切断しないでください。

1 骨盤側面の留め具からスキンを外します。

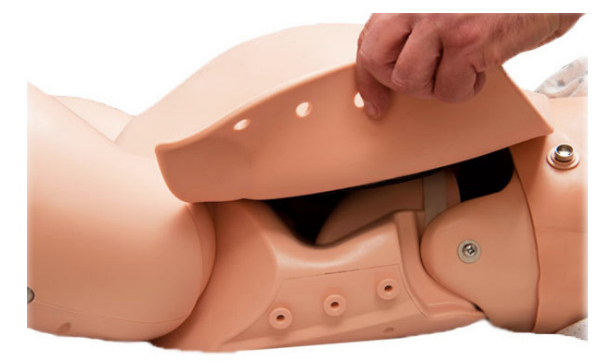

2 スキンの下から骨盤へ接続してある音声ケーブルを取り外します。

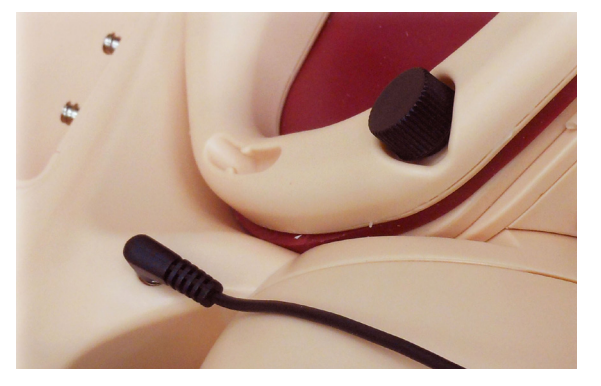

3 恥骨の下隅からスキンのボタンを慎重に外します。

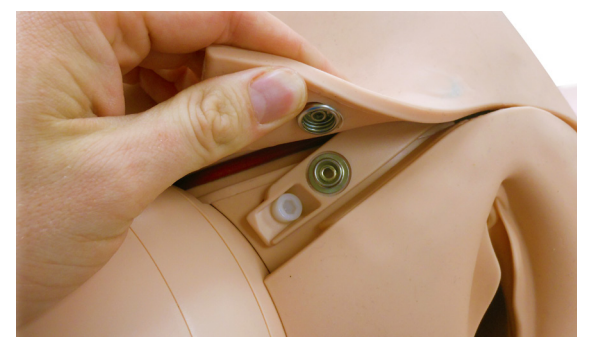

- 4 スキンを外します。
- 5 交換用スキンを骨盤にフィットさせ、音声ケーブルを差し込み ます。
- 6 交換用スキンを両側と恥骨に固定します。

| | | | 注:新生児の胎位と動きを実演するタスクトレーナとしてシミュ レータを使用する場合は、スキンを前方に折り曲げるのでは なく、完全に取り外してください。こうすることで、会陰をよく 観察することができます。

# 会陰/産道スキンの交換

- 1 腹部スキンを取り外します(「メンテナンス」セクションの「腹部 スキンの交換」を参照)。
- 2 黒色のネジ(3個)を緩めて骨盤クランプを外します。

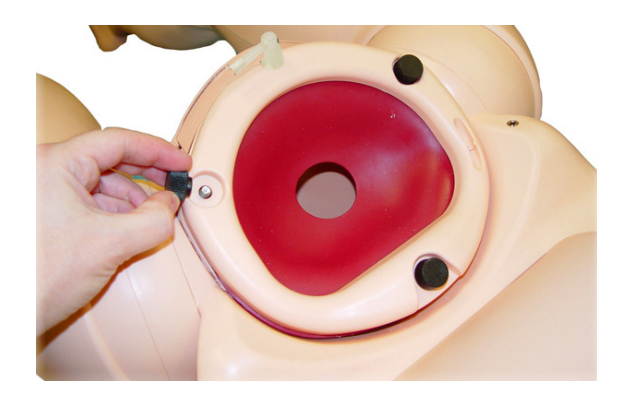

3 骨盤クランプ面の位置決めピンからフランジの穴を外して子宮 頸部を取り外します。

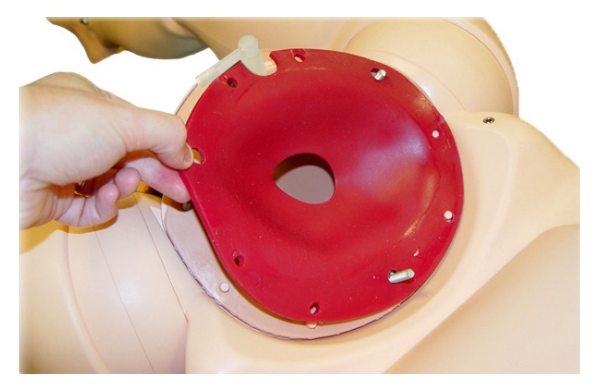

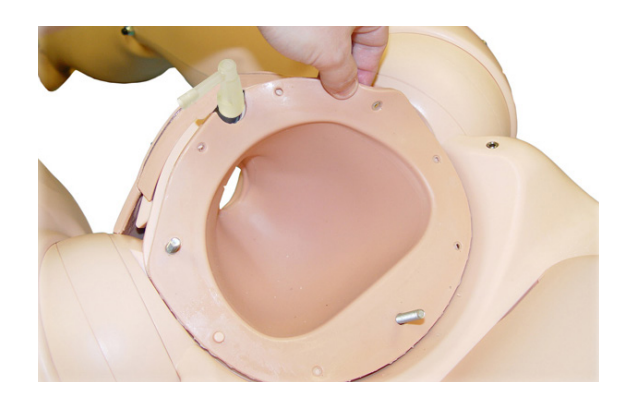

4 尿道コネクタ(半透明または黒色)と尿道弁(灰色)を外し、産道 を骨盤に押し込みます。

 4 mm の六角レンチを使用して、下部恥骨クランププレートの留め ネジを外します(上部会陰スキン裏)。

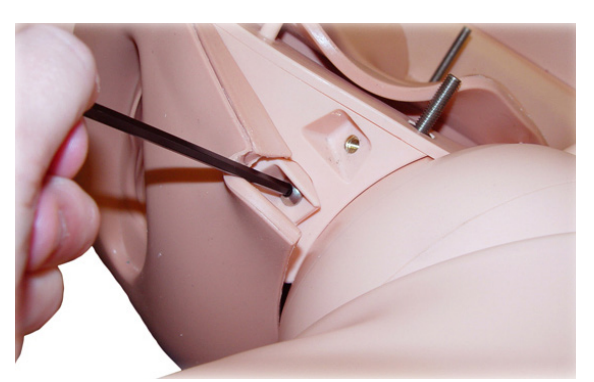

- 下部恥骨クランププレートを産道スキンから取り外します。
- 背部のネジにアクセスできるようにシミュレータを裏返します。
- 背部で産道を固定しているプレートの留めネジを外します。

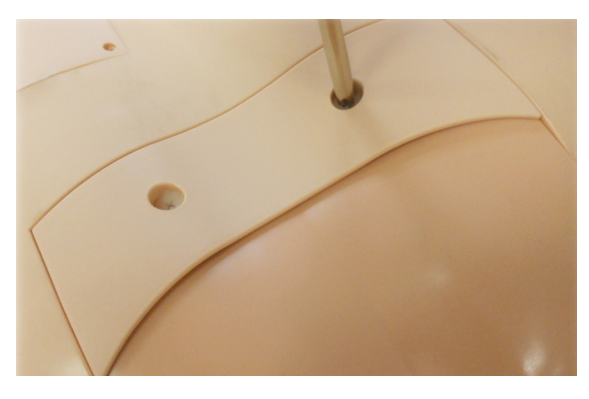

固定プレートを外します。

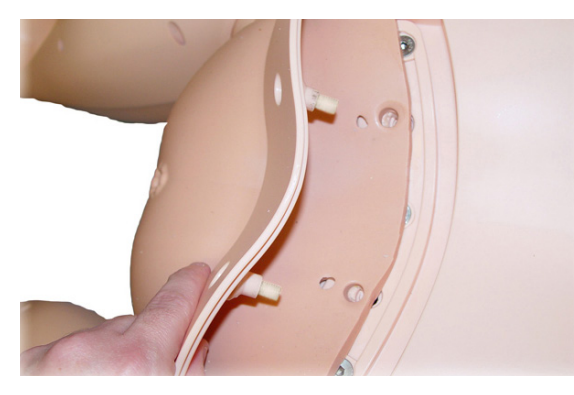

骨盤から産道を慎重に外します。

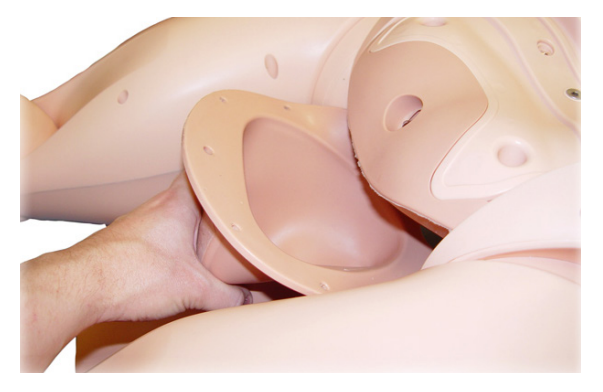

 シミュレータを同じ状態に保ちながら、交換用産道の本体を骨盤 に押し込みます。

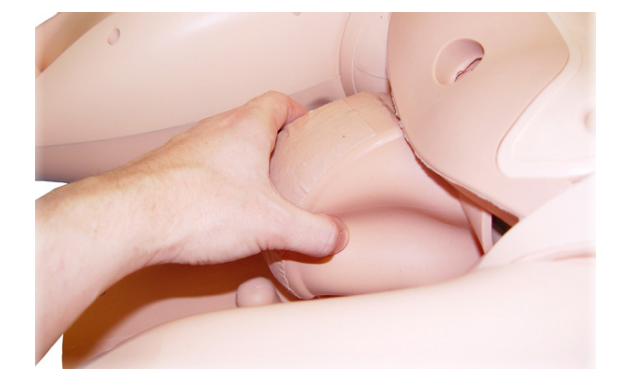

肛門を骨盤底の対応する穴に押し込みます。

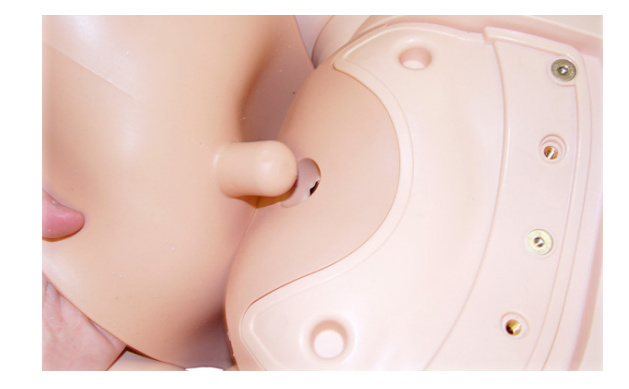

- 産道の後部会陰部を骨盤裏のへこんだ部分に合わせます。
- 後部産道固定プレートを取り付け、留めネジ(2 個)で固定し ます。
- シミュレータを直立させます。
- 産道スキンのフラップ下の下部恥骨クランプを確認します。
- 恥骨クランプを恥骨位置に押し込みます。
- 留めネジ(2 個)を挿入してネジを締めます。
- 産道を恥骨の外に引き上げます。
- 骨盤クランプ面の対応するピンに産道フランジの穴を確認し ます。
- 尿道弁、尿道コネクタおよび骨盤リングクランプを元に戻します。

### 子宮頸部の交換

- 1 骨盤リングクランプの黒色ネジ(3 個)を取り外します。
- 2 骨盤リングクランプを取り外します。

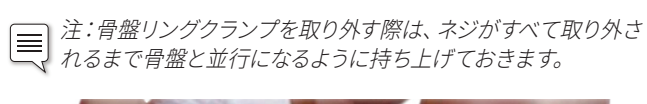

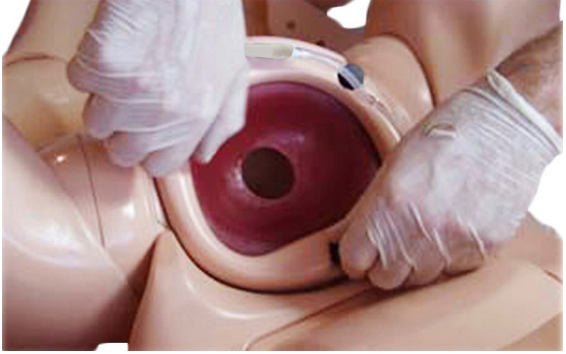

3 子宮頸部を取り外します。

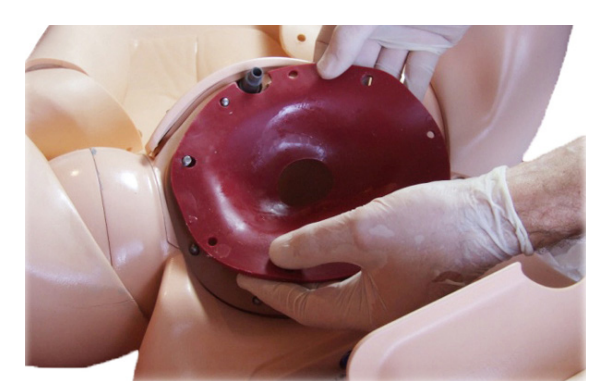

- 4 交換用子宮頸部を、フランジが産道のフランジの上になるように 骨盤の入り口に固定します。
- 5 尿道コネクタの切り込みが、恥骨と産道フランジの切り込みに 合うようにします。

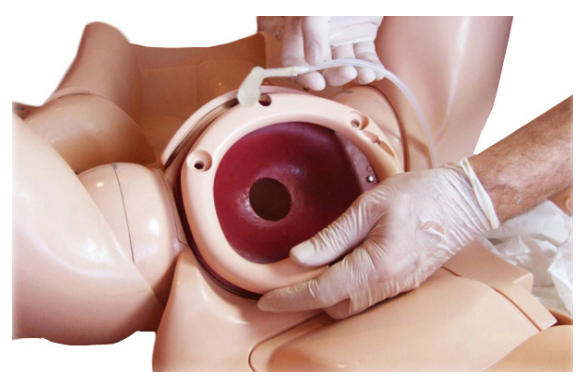

- 6 産道と子宮頸部フランジの穴が、骨盤クランプ面の位置決めピン に正しく設置されているようにします。
- 7 骨盤リングクランプを戻し、黒ネジを締めて固定します。

### 骨盤底の交換

- 1 会陰/産道、骨盤リングおよび子宮頸部を取り外します。 (「メンテナンス」セクションの「会陰/産道スキンの交換」を 参照)
- 2 ネジ回しを使って、後部産道固定プレート下にあるネジ(3個)を 外します。

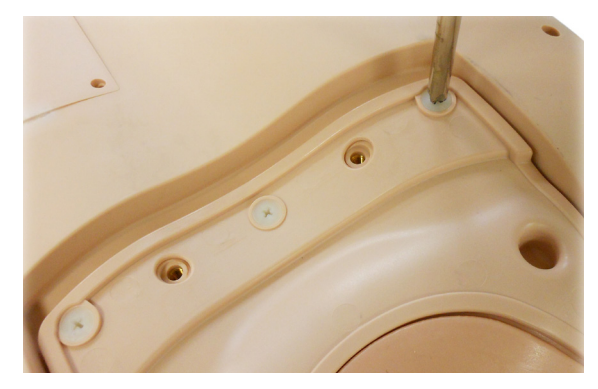

3 骨盤底固定プレートを持ち上げて外します。

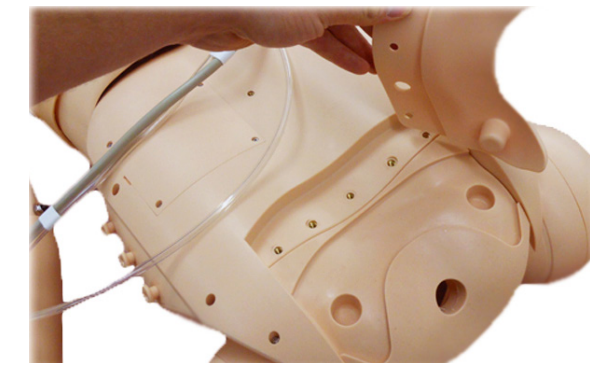

4 既存の骨盤底をシミュレータから完全に引き抜きます。

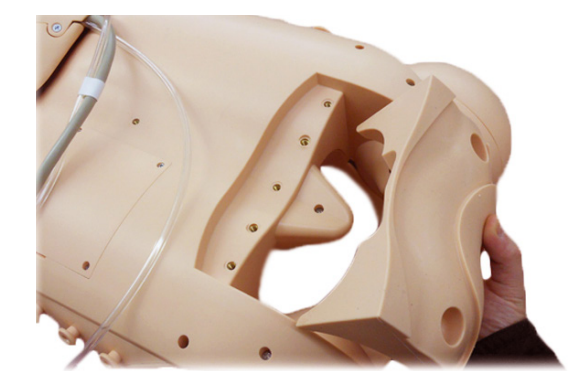

- 5 新しい骨盤底を設置します。
- 6 骨盤底固定プレート、会陰/産道、子宮頸部および骨盤リングを 元の位置に戻します。
- $\sqrt{N}$ 注意:ネジを締めすぎないようにしてください。シミュレータを 損傷する恐れがあります。

### 尿リザーバーの交換

尿リザーバーは血液リザーバー下のリザーバーベイにあります。各液体 と圧縮空気用コネクタは色分けされてあり、いずれも骨盤内にあり ます。

青色へは、血液や羊水が血液リザーバーからポンプへ流れていき ます。

赤色からは、ポンプから各モジュール(産後出血、子宮内反、羊膜) へ液体が流れていきます。

緑色からは、子宮収縮不全バッグへ圧縮空気が流れていきます。

黄色からは、尿リザーバーへ加圧用の圧縮空気が流れていきます。

尿リザーバーの交換手順:

- 1 クランプをスライドさせて尿リザーバーの排出口をクランプし ます。
- 2 白色コネクタのロックを解除して尿道コネクタチューブから尿排 出口を外します。
- 3 尿加圧用排出口の黄色ルアーコネクタを外します。
- 4 尿リザーバーを取り外します。
- 5 赤色フィルターキャップをシミュレータの左側に上向きにして、 新しいリザーバーをリザーバーベイに取り付けます。
- 6 尿リザーバーの注入口の黄色ルアーを、黄色コネクタへ接続し ます。(3/4 回転ほどで十分です)
- 7 尿リザーバー排出口チューブの白色コネクタを、尿道コネクタ チューブの白色コネクタに接続します。
- 8 側面のクランプが開いた状態になっていることを確認します。

### 血液リザーバーの交換

血液リザーバーはリザーバーベイにあります。

- 1 血液排出口をクランプします。
- 2 青色のコネクタを外します。
- 3 血液リザーバーを取り外し、マネキンから離れて充填します。
- 4 リザーバーをリザーバーベイに取り付けます。
- 5 青色コネクタを、青色(血液ポンプ注入口)のコネクタに接続し ます。
- 6 リザーバに付いているクランプが開いた状態になっていることを 確認します。

### 新生児四肢の交換

新生児の四肢を交換するには、四肢と上半身が接続されている箇所の ネジをネジ回しで緩めます。

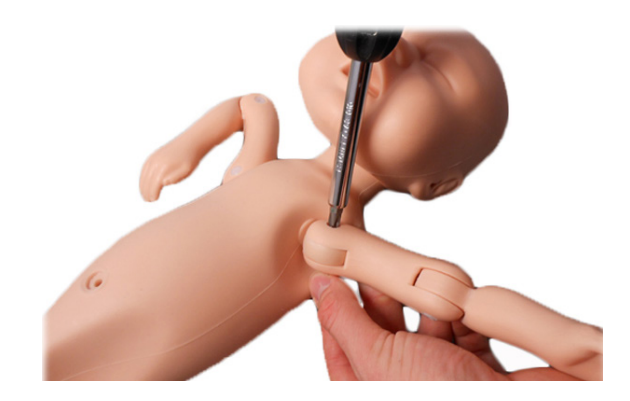

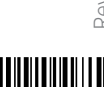

20-12623

© 2022 Laerdal Medical AS. All rights reserved. 製造販売元:Laerdal Medical Corporation P.O. Box 38, 226 FM 116, Gatesville, Texas 76528 USA 電話:+1 (254) 865-7221 web and the state of the state of the state of the state of the state of the state of the state of the state of the state of the state of the state of the state of the state of the state of the state of the state of the s

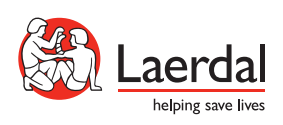

www.limbsandthings.com

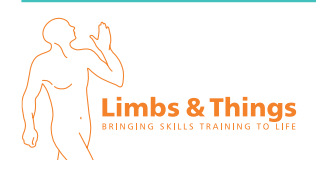